# **DECtalk**®

 $5.01 - E1$ User Guide

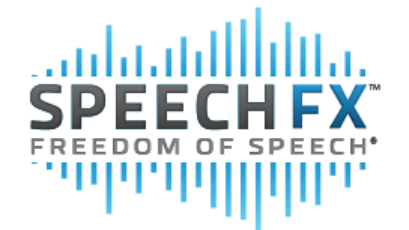

Fonix proudly introduces DECtalk version 5.01-E1, the world's most intelligible text-tospeech (TTS) synthesizer, now with a more natural sounding voice. DECtalk has the smallest memory footprint in the industry for a full featured, multi-language voice synthesizer. DECtalk's small footprint allows it to be used in devices where a TTS engine usually wouldn't be viable. DECtalk 5.01-E1 supports three languages: U.S. English, Castilian & Latin American Spanish.

It also offers two voices, Paul and Wendy.

DECtalk comes with an easy to use API, as well as Microsoft's Speech API, so you can give your application the power of speech. DECtalk has more than 1,400 letter-to-sound rules, as well as extensive text preprocessing, so it correctly speaks monetary text like: \$1.25, or clock times: 12:31 pm, or dates: Jan. 1, 2004, and even phone numbers: 800-297-4863.

Fonix DECtalk. Hear it for yourself.

# **Table Of Contents**

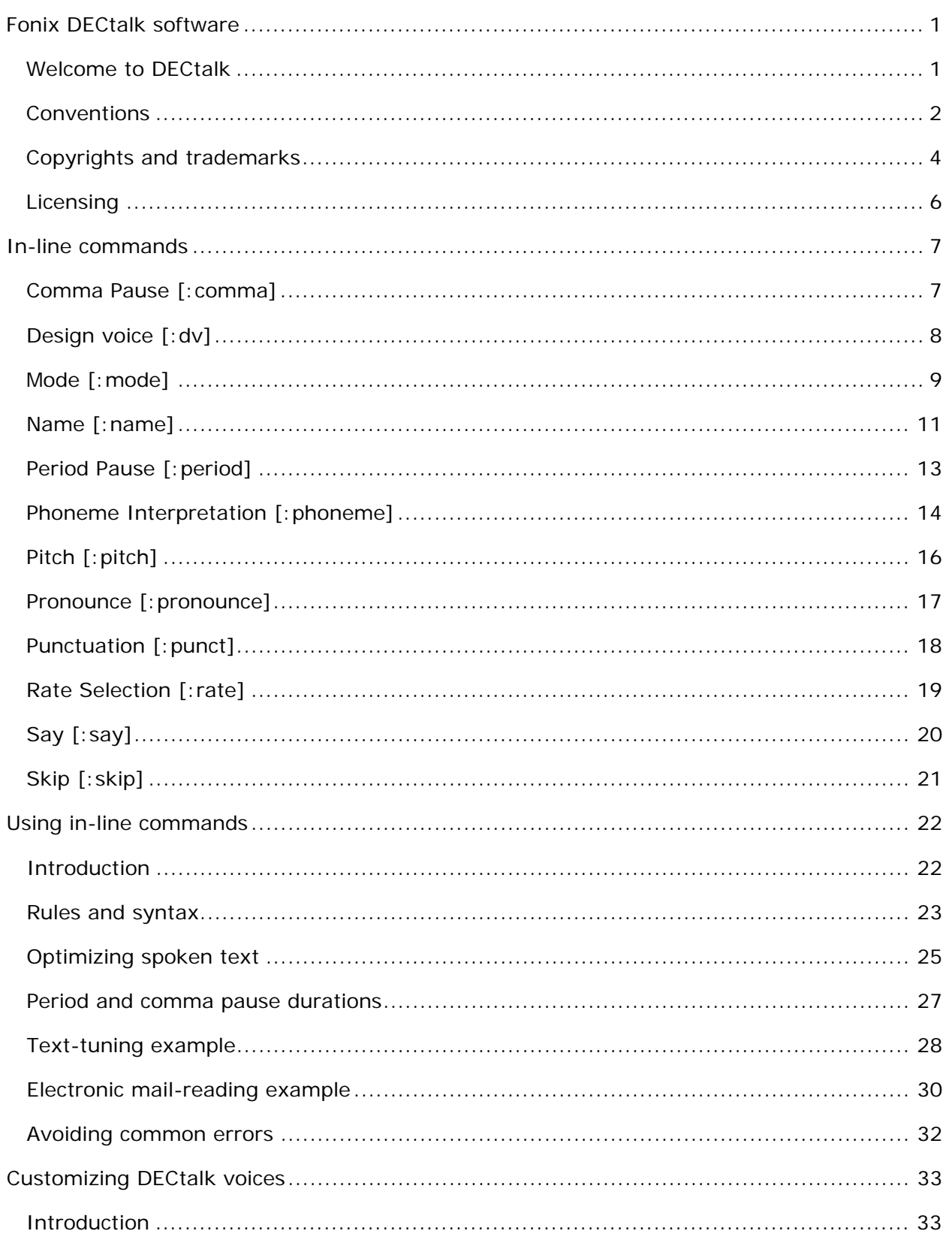

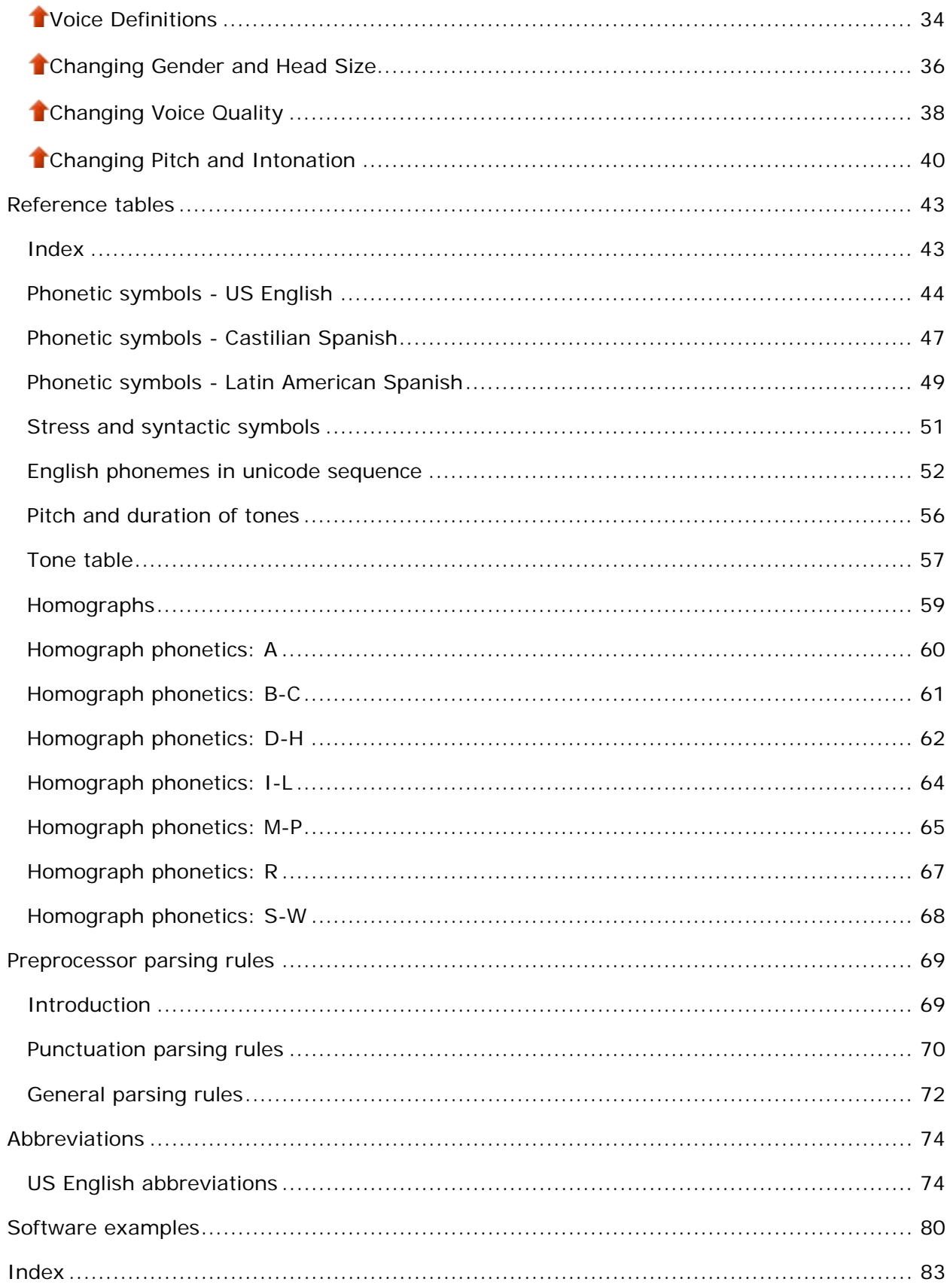

# <span id="page-4-0"></span>**Fonix DECtalk software**

### <span id="page-4-1"></span>**Welcome to DECtalk**

DECtalk converts ASCII text into speech without special or proprietary hardware. The most important features of DECtalk text-to-speech (TTS) technology are described below.

#### **High-Quality Speech**

- Represents the latest in speech synthesis technology.
- Requires only a standard sound card for audio output. Ф.
- **Provides three different voices.**
- Programmatically controls voice pitch, rate of speech, and word/phrase emphasis.

#### **Word Pronunciation Accuracy**

Accurately reads ASCII text from a variety of sources, including electronic mail and word processors.

#### **Letter, Word, and Clause Modes**

- **•** Provides normal clause buffering for natural speech.
- **Speaks letters, words, phrases, clauses, paragraphs, and even whole documents.**
- Speaks single characters immediately (doesn't have to buffer an entire clause).
- Can terminate speech immediately (buffered text doesn't have to complete processing).

#### **Pronunciation Heuristics**

٠ Recognizes and pronounces non-word sequences, including sequences with uppercase initials (e.g., FBI and AAA) and sequences without vowels (e.g., CBS and NBC).

### <span id="page-5-0"></span>**Conventions**

#### **enter**

Press the Enter key.

#### **mouse**

Refers to any pointing device, such as a mouse, a puck, or a stylus.

#### **MB1**

Identifies the left mouse button.

#### **click**

Press and release MB1.

#### **double click**

Press and release MB1 twice in rapid succession without moving the mouse.

#### **drag**

Press and hold MB1, move the mouse, then release MB1 when the pointer is in the desired position.

#### **Menu > command**

The right arrow key is an abbreviated instruction for choosing a command from a menu. For example, File > Exit means click the File menu, move the pointer to the Exit command, and release MB1.

#### **Courier type face**

Often used for program and program-type examples.

#### **XX YY and XXn YYn**

In DECtalk in-line command syntax, XX refers to options and YY refers to parameters. When more than one choice of options and/or parameters exists, the symbol XXn or YYn (n is replaced by a number) refers to individual options and/or parameters in symbolic representations. For example, [:phoneme XX1 XX2 YY].

**NOTE**: The number of characters in the symbolic representation does NOT represent the number of characters allowed in the option or parameter name.

#### **DD and DDn**

In DECtalk in-line command syntax, DD indicates a decimal (base 10) value. When more than one decimal values are allowed, the symbol DDn (n is replaced by a number) represents possible values. For example, [:volume XX DD1 DD2].

**NOTE**: The number of characters in the symbolic representation does NOT represent the number of characters allowed in the decimal value.

### <span id="page-7-0"></span>**Copyrights and trademarks**

IMPORTANT! READ THIS LICENSE AGREEMENT BEFORE DOWNLOADING, OPENING OR USING THIS SOFTWARE. BY DOWNLOADING, OPENING OR USING THE SOFTWARE, YOU INDICATE YOUR ACCEPTANCE OF THE ENTIRE AGREEMENT.

#### SOFTWARE LICENSE AGREEMENT

This Agreement is a legal agreement between you and SpeechFX, Inc. (collectively herein referred to as "SFX"), but may be superseded by a separate license agreement that you and SFX have signed. The software in this download ("Software") and documentation (collectively, the "Product") are protected by copyright and other intellectual property laws and international treaties. You have no title to, or ownership of, the Product, other than your download. SFX reserves all rights not specifically granted in this Agreement.

USE AND RESTRICTIONS: You may operate the Software on only one computer or one electronic device. You may make only one copy of the Software. The Software does not include updates, maintenance, or support, which may be separately available. You may not modify, adapt, translate, rent, lease, loan, resell for profit, distribute, network, or create derivative works based on any part of the Software. You may not reverse engineer, decompile, or disassemble the Software.

LIMITED WARRANTY: SFX MAKES NO WARRANTIES, EXPRESS OR IMPLIED, AND DISCLAIMS ANY IMPLIED WARRANTY OF MERCHANTABILITY OR FITNESS FOR A PARTICULAR PURPOSE. SFX does not warrant that the Product is entirely error-free. SFX'S TOTAL LIABILITY FOR ANY CLAIM OR DAMAGE ARISING OUT OF THE USE OF OR INABILITY TO USE THE SOFTWARE SHALL BE LIMITED TO DIRECT DAMAGES, WHICH SHALL NOT EXCEED THE LICENSE FEE YOU PAID. IN NO EVENT SHALL SFX BE LIABLE FOR LOST PROFITS, LOST DATA, INTERRUPTIONS OF BUSINESS, OR ANY INCIDENTAL OR CONSEQUENTIAL DAMAGES ARISING OUT OF THE USE OF OR INABILITY TO USE THE SOFTWARE, REGARDLESS OF WHETHER SFX HAS NOTICE OF THE POTENTIAL FOR SUCH LOSS OR DAMAGE. The above limitations may be superseded by law in some jurisdictions.

U.S. GOVERNMENT RESTRICTED RIGHTS: The Software and any accompanying materials are provided with Restricted Rights. Use, duplications, or disclosure by the Government is subject to restrictions as set forth in subparagraph (c)(1)(ii) of The Rights in Technical Data and Computer Software clause at DFARS 252.227-7013 or subparagraphs (c)(1) and (2) of the Commercial Computer Software-Restricted Rights at 48 CFR 52.227-19, as applicable. Contractor/manufacturer is SpeechFX, Inc. at 310 East State Road, Suite 10, American Fork, UT 84003.

GENERAL: If any term of this Agreement is found void or unenforceable, all other terms shall remain in full force and effect. This Agreement shall be governed by the internal laws of Utah. If you breach any term of this Agreement, SFX may terminate this license and you must return all copies of the Product to SFX.

Copyright © 2012 SpeechFX, Inc. All rights reserved.

#### **Trademarks**

● The Fonix logo and DECtalk are trademarks of SpeechFX, Inc.

- **Compaq is a registered trademark of Compaq Computer Corporation.**
- Intel is a trademark of Intel Corporation.
- Linux is a registered trademark of Linus Torvalds.
- Microsoft, Windows, Windows 95, Windows 98, Windows ME, Windows NT, Windows Ф. 2000, Windows XP and Windows CE are registered trademarks of Microsoft Corporation.
- Motif is a registered trademark of the Open Software Foundation, Inc.
- Red Hat is a registered trademark of Red Hat Software, Inc.  $\bullet$
- SoundBlaster is a registered trademark of Creative Labs, Inc.
- Solaris is a registered trademark of Sun Microsystems, Inc.
- **Sparc is a registered trademark of Sun Microsystems, Inc.**
- Other product names mentioned in Product documentation may be trademarks and/or registered trademarks of their respective companies.

### <span id="page-9-0"></span>**Licensing**

A license is required to concurrently use two or more DECtalk languages. For more information about licenses, contact SpeechFX, Inc. about its **OEM SOFTWARE LICENSE AGREEMENT**.

#### **SpeechFX, Inc.**

310 East State Road Suite 10 American Fork, UT 84003

#### **Licensing examples**

1. Multiple threads running

Three applications are running on a server. All three applications want to access DECtalk U.S. English at the same time and/or all three applications want to individually access DECtalk U.S. English, DECtalk Spanish, and DECtalk French at the same time. In both cases three licenses are required.

Three applications are running on a server. All three applications want to access DECtalk U.S. English at the same time and/or all three applications want to individually access DECtalk U.S. English, DECtalk Castillian Spanish, and DECtalk Latin Spanish at the same time. In both cases three licenses are required.

2. Multiple text-to-speech instances running in the same thread

One application is running. It opens two instances of DECtalk speech and wants concurrent access to DECtalk U.S. English and/or it wants concurrent access to DECtalk U.S. English and DECtalk Spanish (one language in each instance). In both cases two licenses are required.

#### **Linux licensing**

Put channel license information in /etc/DECtalk.conf. Update the file when customers purchase more channels.

The files locations.sh and install.sh contain information on installing DECtalk software.

# <span id="page-10-0"></span>**In-line commands**

# <span id="page-10-1"></span>**Comma Pause [:comma]**

#### **Description**

- Changes the length of the comma pause in milliseconds.
- Changes the duration of all future pauses.
- **Inserts a pause when the command is processed.**
- Set the length of the pause by adding the command value to the default value.
- Can be increased by 30,000 ms and decreased by 280 ms (-280).
- All values outside the legal range default to the nearest legal values.
- [:cp 0] resets the comma pause to its default state (approximately 280 ms).

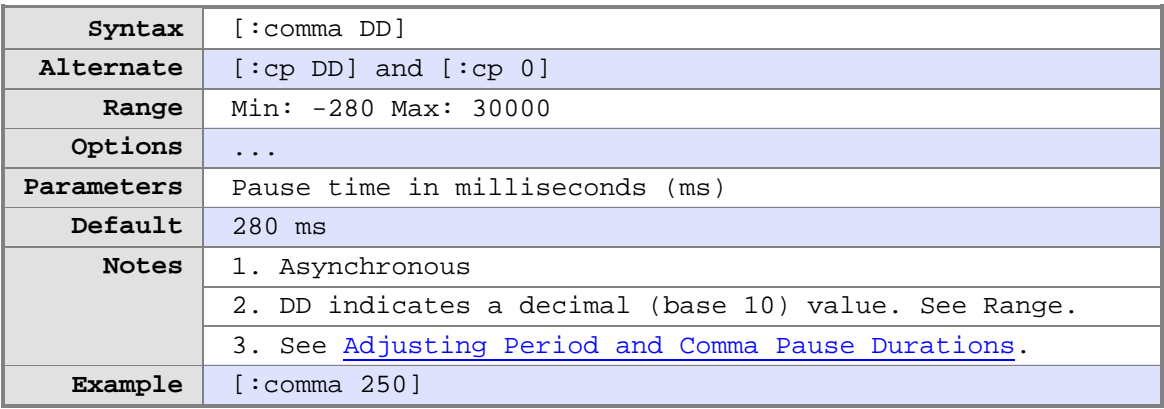

## <span id="page-11-0"></span>**Design voice [:dv]**

#### **Description**

Customizes DECtalk voices by introducing voice options and parameters that can be entered as a string or one at a time.

See [Customizing DECtalk voices](#page-36-1) for detailed information on how to use this in-line command.

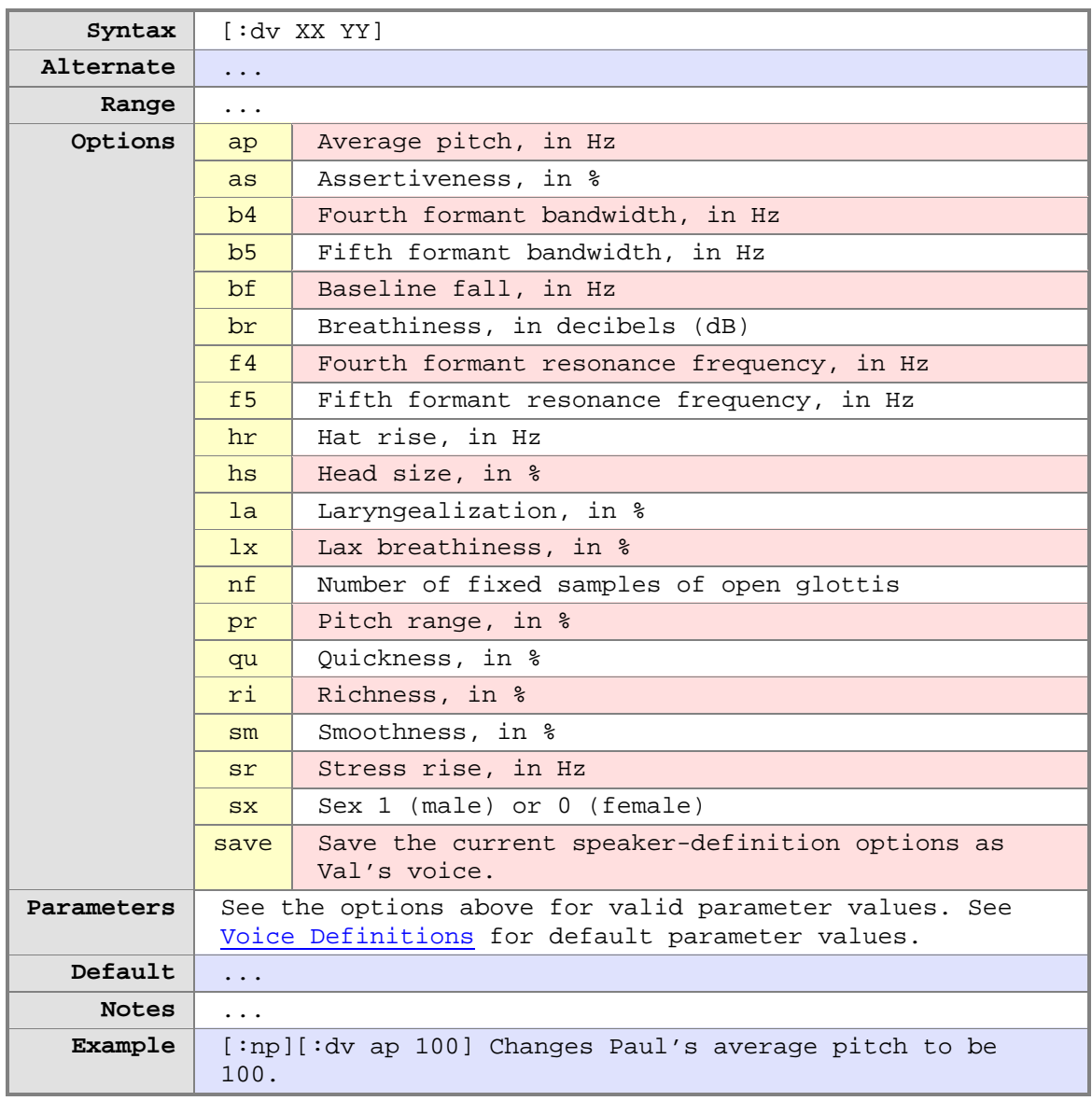

#### **Related topic**

[Customizing DECtalk voices](#page-36-1)

# <span id="page-12-0"></span>**Mode [:mode]**

#### **Description**

Changes the mode for all text processed after this command, which remains in effect until the next Mode command or the engine is reset.

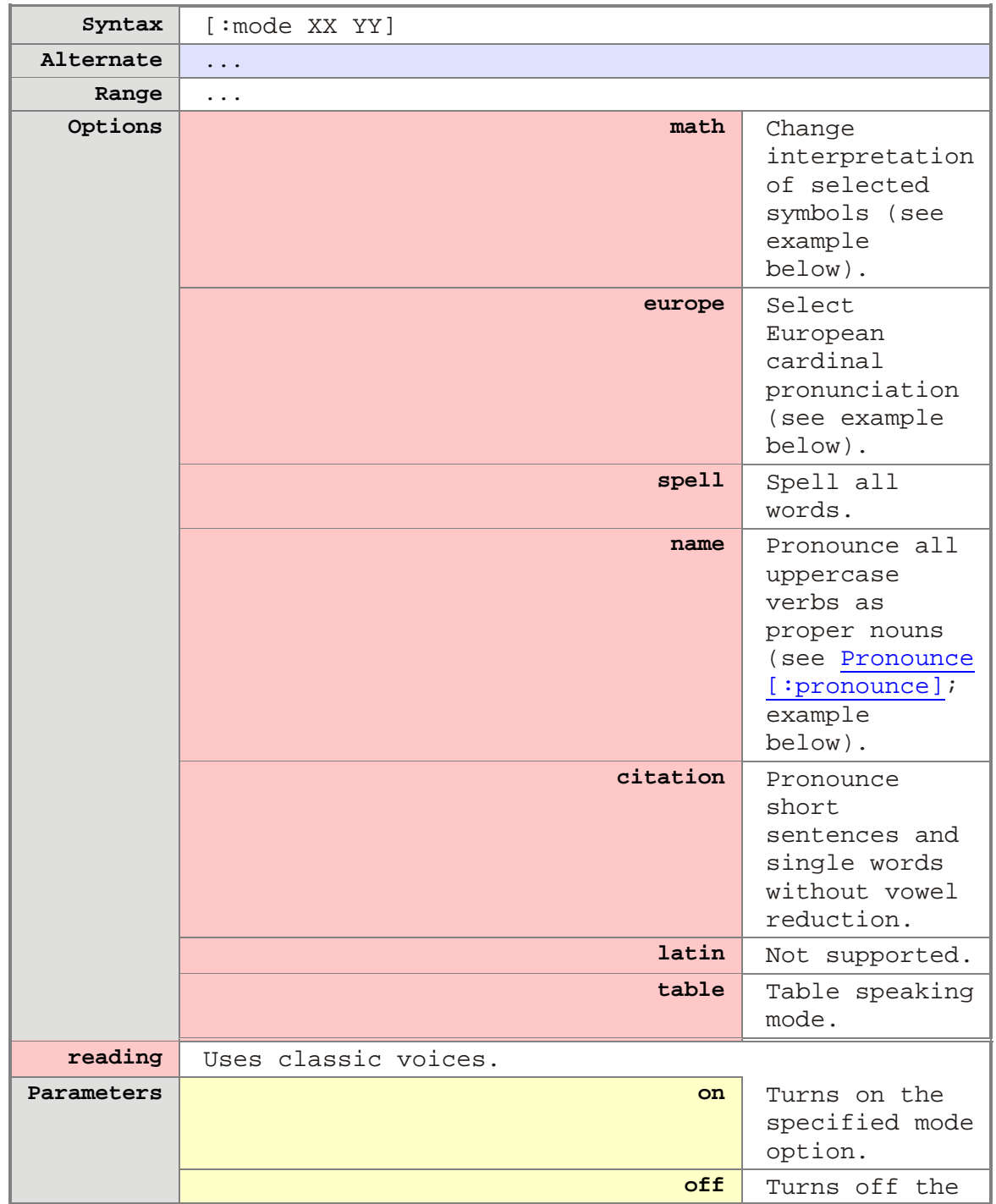

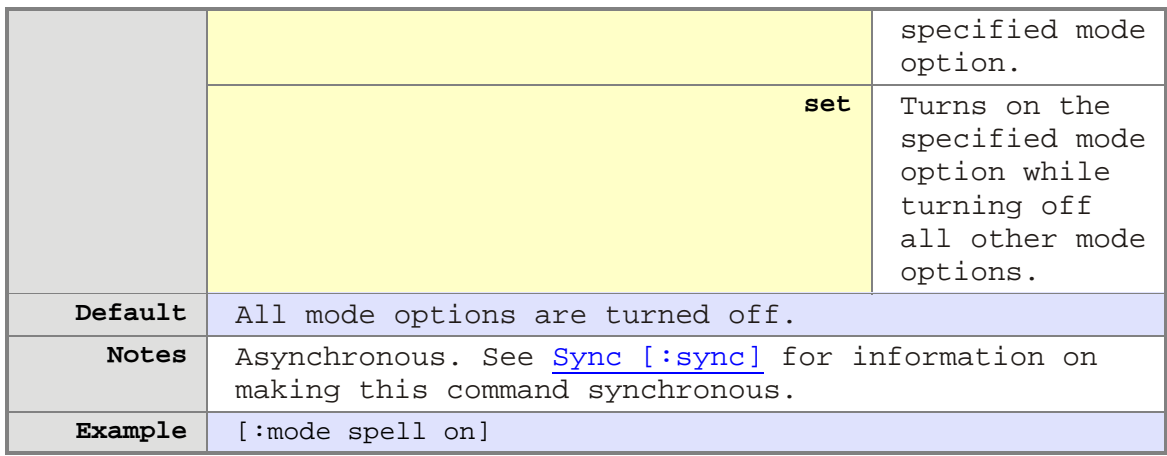

#### **Mode examples**

#### **[:mode europe on]**

A comma separates the integer and fraction part of a number. A period separates 3 digit blocks.

1.255 (United States) = 1,255 (Europe)

125,873 (United States) = 125.873 (Europe)

#### **[:mode name on]**

Uppercase words that do not begin a sentence are pronounced as proper names. Only use when pronouncing lists of names. Set to "off" when finished.

• [Math mode example](#page-85-0)

# <span id="page-14-0"></span>**Name [:name]**

#### **Description**

Changes the current speaking voice to one of the DECtalk voices.

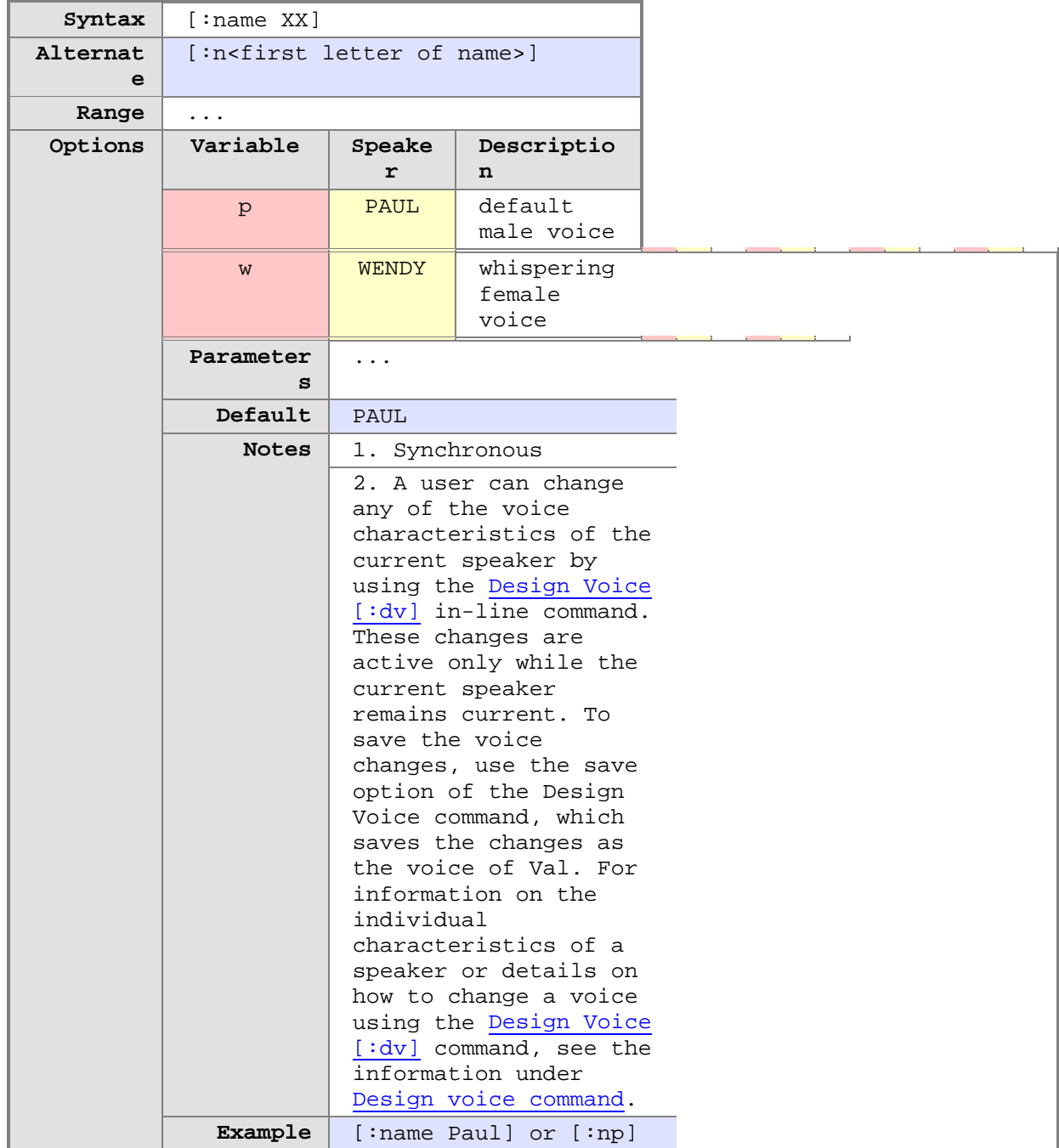

<u> 1989 - Johann Barn, mars ar breist fan de Amerikaanske kommunent fan de Amerikaanske kommunent fan de Amerika</u>

The Speak applet displays language-specific speaker names, as listed below.

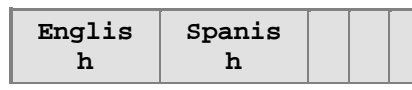

#### Fonix DECtalk: 5.01-E1 User Guide

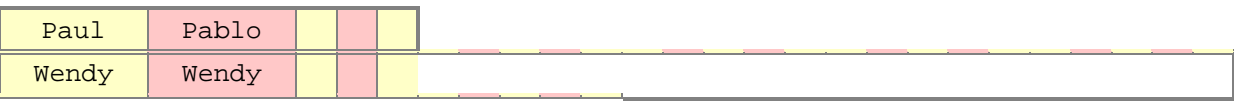

# <span id="page-16-0"></span>**Period Pause [:period]**

#### **Description**

Increases or decreases the length of the period pause in milliseconds.

- **[:pp 0]** resets the period pause to its default state (640 ms).
- Period Pause can be increased by 30,000 ms and decreased by 420 ms (-420).
- Pause length is set by adding the parameter value to the default value.
- All values outside the legal range default to the nearest legal values.
- Changes the duration of all future pauses.
- **Inserts a pause when the command is processed.**

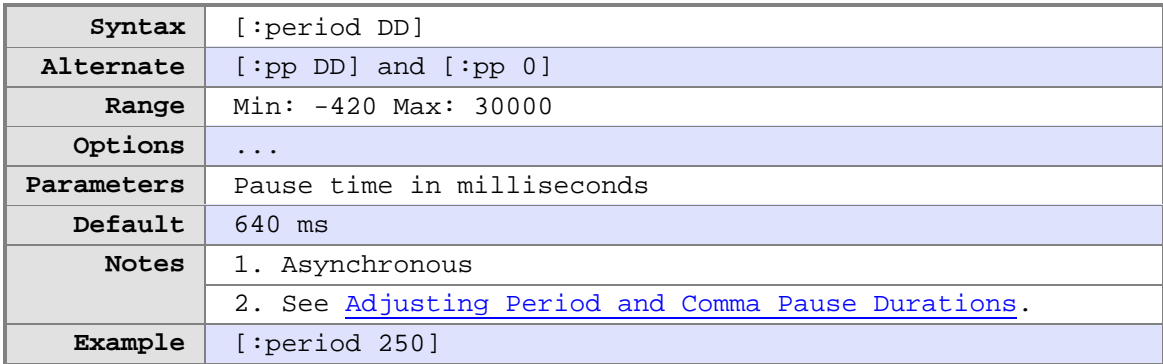

## <span id="page-17-0"></span>**Phoneme Interpretation [:phoneme]**

#### **Description**

When phoneme interpretation is set to on, the Phoneme Interpretation command allows everything within brackets to be interpreted as phonemic text. All phoneme interpretation of text can be silenced by using the **[:phoneme silent on]** command. By default, the text is spoken without phoneme interpretation.

When you phonemicize text, put valid phoneme strings in brackets. See [Reference](#page-46-1) [Tables](#page-46-1) for a list of valid phonemic symbols.

Phoneme interpretation allows you to specify the preferred pronunciation of a word or phrase. It is important to note that this command sets the left bracket ([) and right bracket (]) characters as phoneme delimiters. When the user has the phoneme interpretation turned on [:phoneme on], all text and characters that appear between brackets are interpreted as phonemic text and is pronounced as such. For example, to say the word associate, simply embed the phonemic string [axs ' owshiyeyt] in the text string. Note that the pronunciation of the phonemic string is different depending on whether phoneme interpretation is on or off.

When phoneme interpretation is on, additional attributes can be associated with the phoneme text. See [Pitch and Duration of Tones](#page-59-0) [\(Reference Tables\)](#page-46-1) for information on how to code a phoneme sequence to produce musical sounds. See [Stress and Syntactic](#page-54-0)  [Symbols](#page-54-0) for a complete list of symbols used with phoneme text.

**NOTE 1**: Arpabet mode is a 2-character system. All single character symbols must be followed by a space so that faulty translations do not occur. Consider the phonemic representation of "whitehorse," [\* w 'ayt hxowr s ]. The letter "t" in this phonemic representation must be followed by a space, so that it is not interpreted as part of the phonemic symbol [th] in the representation of "whitehorse."

**NOTE 2**: Some older versions of DECtalk supported single characters in arpabet mode. Application programs written for use with those versions may fail to function correctly when used with DECtalk V4.6 or higher.

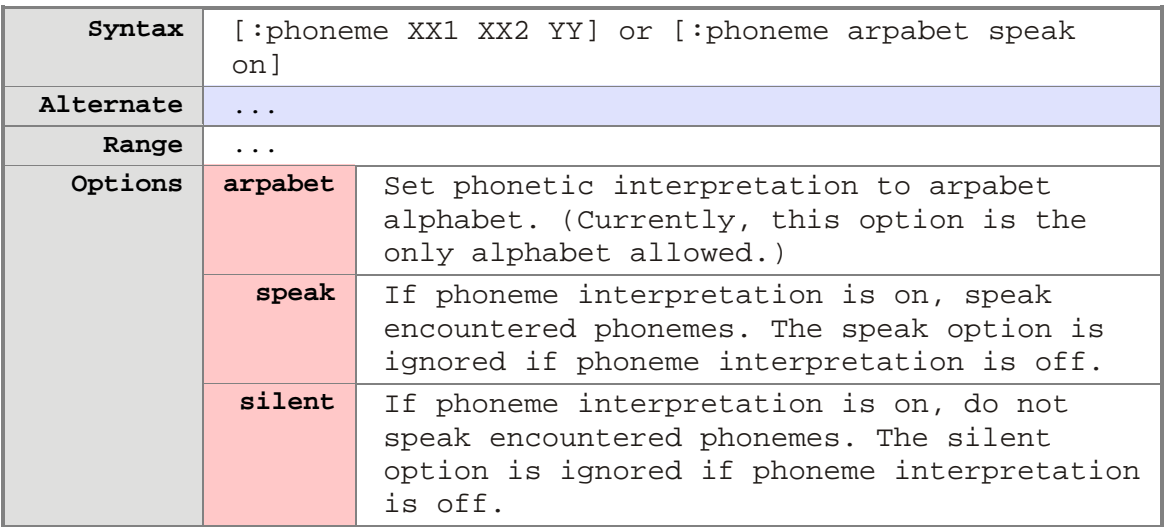

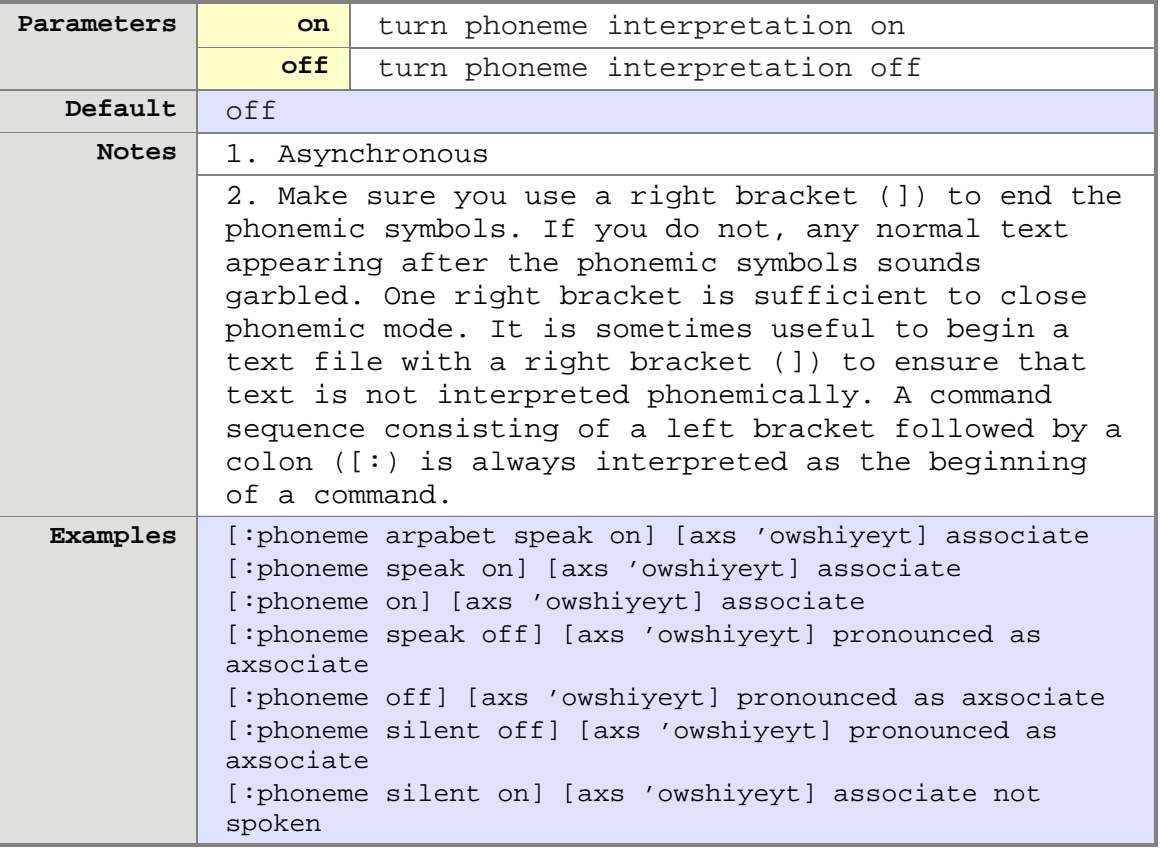

# <span id="page-19-0"></span>**Pitch [:pitch]**

#### **Description**

Modifies the frequency of uppercase letters, spoken in typing mode using the typing table (spoken one letter at a time). The default difference between upper and lowercase letters is 35 Hz. The frequency difference enables users to distinguish between uppercase and lowercase letters. You can return the pitch increment for uppercase letters to the default value by specifying the command **[:pitch 35]** or by restarting Speak.

DECtalk adds the value of the argument, **DD** (in Hertz), as a pitch increment, to the uppercase letters in the next phoneme string it processes. However, the Pitch command is asynchronous. Place a Sync [:sync] command in the character stream after the Pitch command to ensure that the Pitch command is processed before the letters that follow it in the buffer.

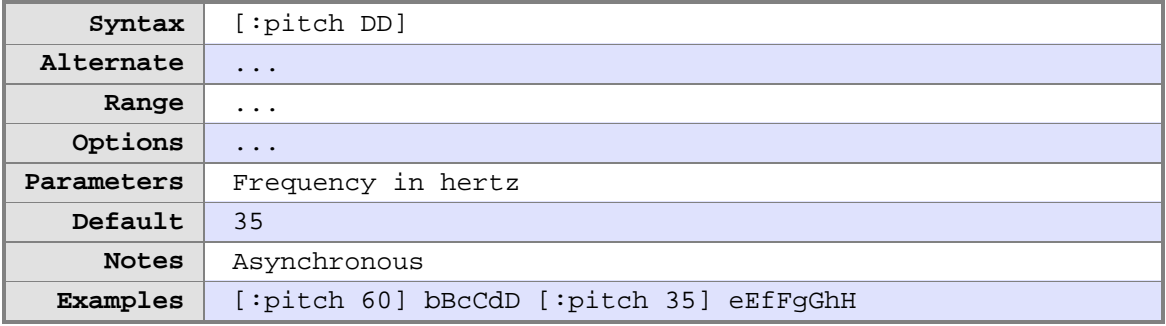

### <span id="page-20-0"></span>**Pronounce [:pronounce]**

#### **Description**

Determines the type of pronunciation for the word immediately following this command. This command is synchronous.

Use the **[:pronounce alternate]** command to obtain an alternative pronunciation for a word. See the [Homograph](#page-62-0) tables for examples of primary and alternate pronunciations of words. Using the word wind as an example, the primary pronunciation is **w ' ihn d**, as in "the wind is blowing." The alternate pronunciation, denoted by **[:pronounce alternate]** wind, is **w ' ayn d**, as in "wind up the top."

Use the **[:pronounce name]** command to pronounce a word as a proper name. First names, last names, street names, and place names are all examples of proper names.

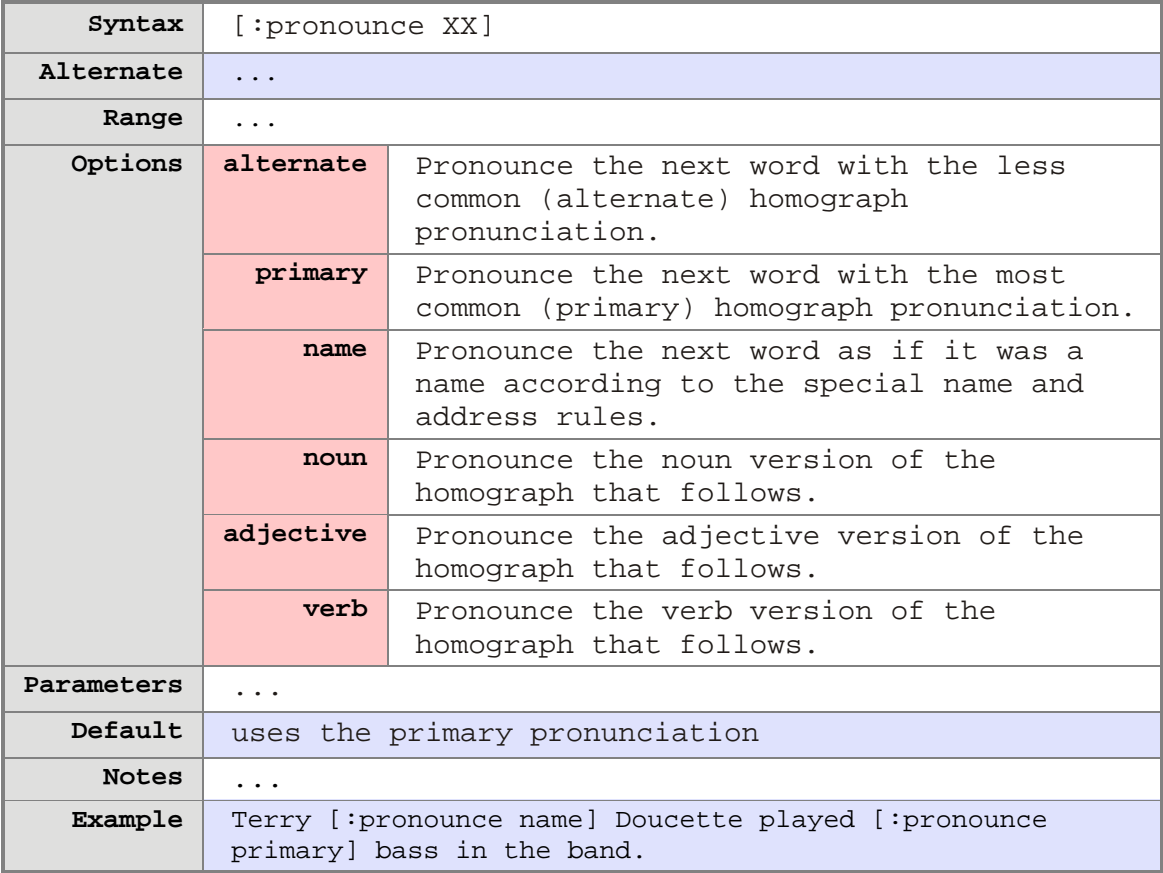

# <span id="page-21-0"></span>**Punctuation [:punct]**

#### **Description**

Determines how DECtalk treats punctuation marks.

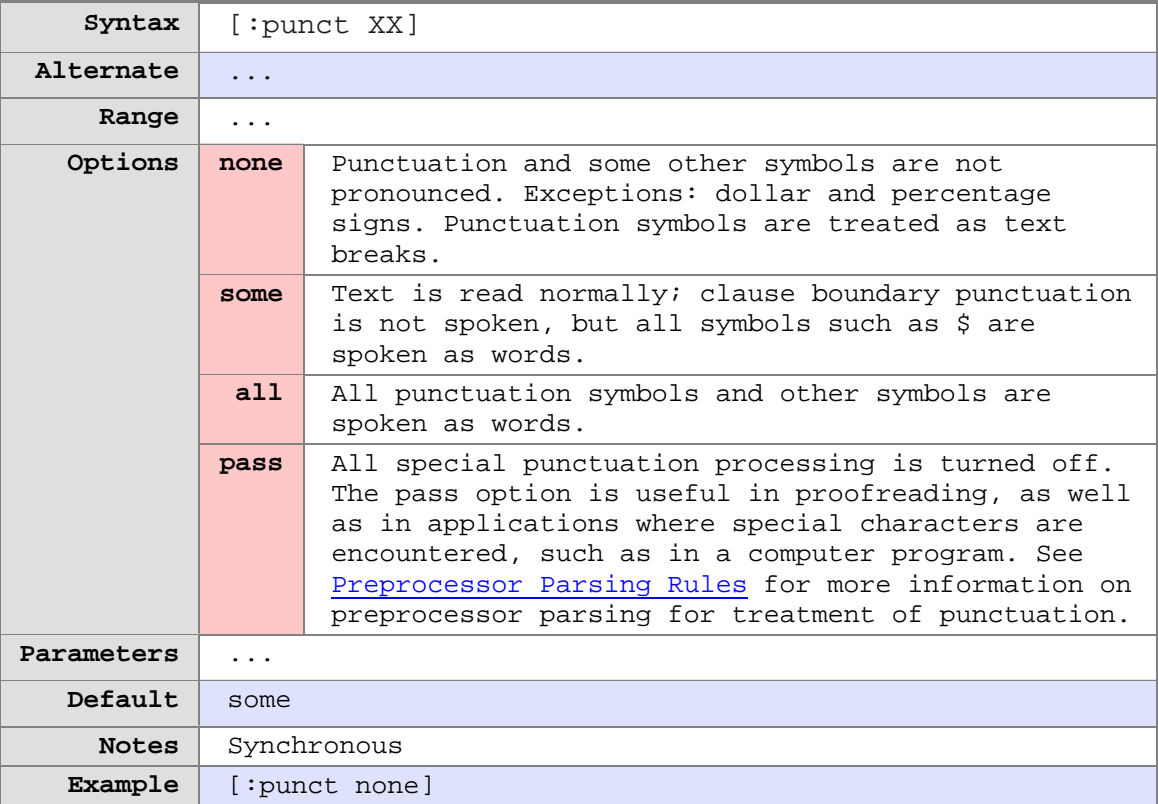

#### **Related topic**

**[Punctuation Parsing Rules](#page-73-0)** 

<u> 1989 - Johann Barn, mars ar breithinn ar breithinn ar breithinn ar breithinn ar breithinn ar breithinn ar br</u>

# <span id="page-22-0"></span>**Rate Selection [:rate]**

#### **Description**

Sets DECtalk speaking rate.

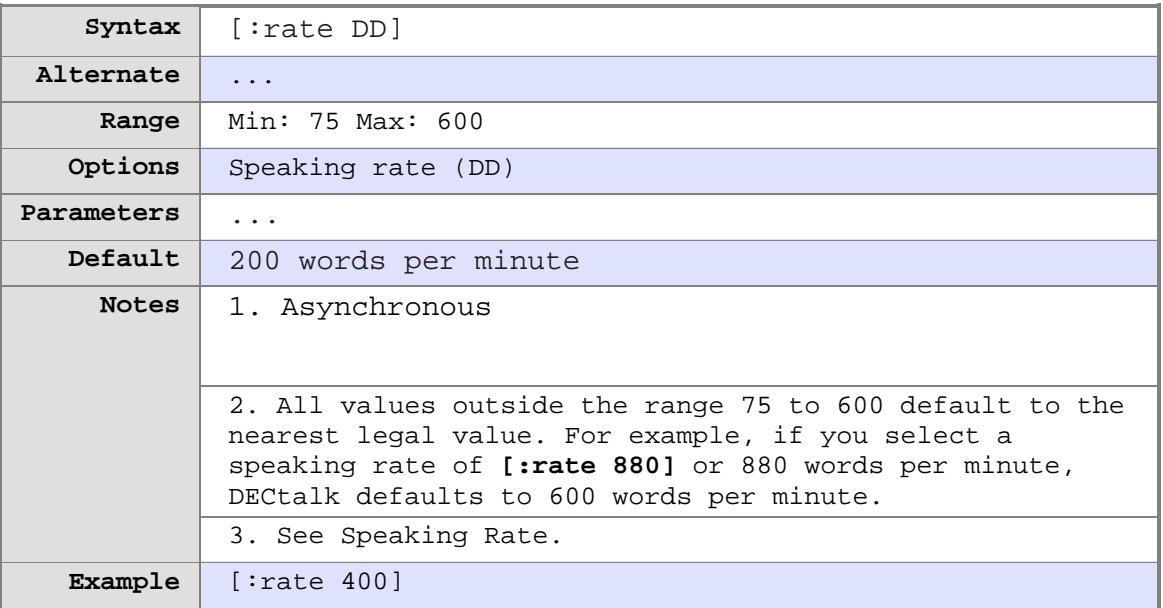

# <span id="page-23-0"></span>**Say [:say]**

#### **Description**

Specifies when speaking begins.

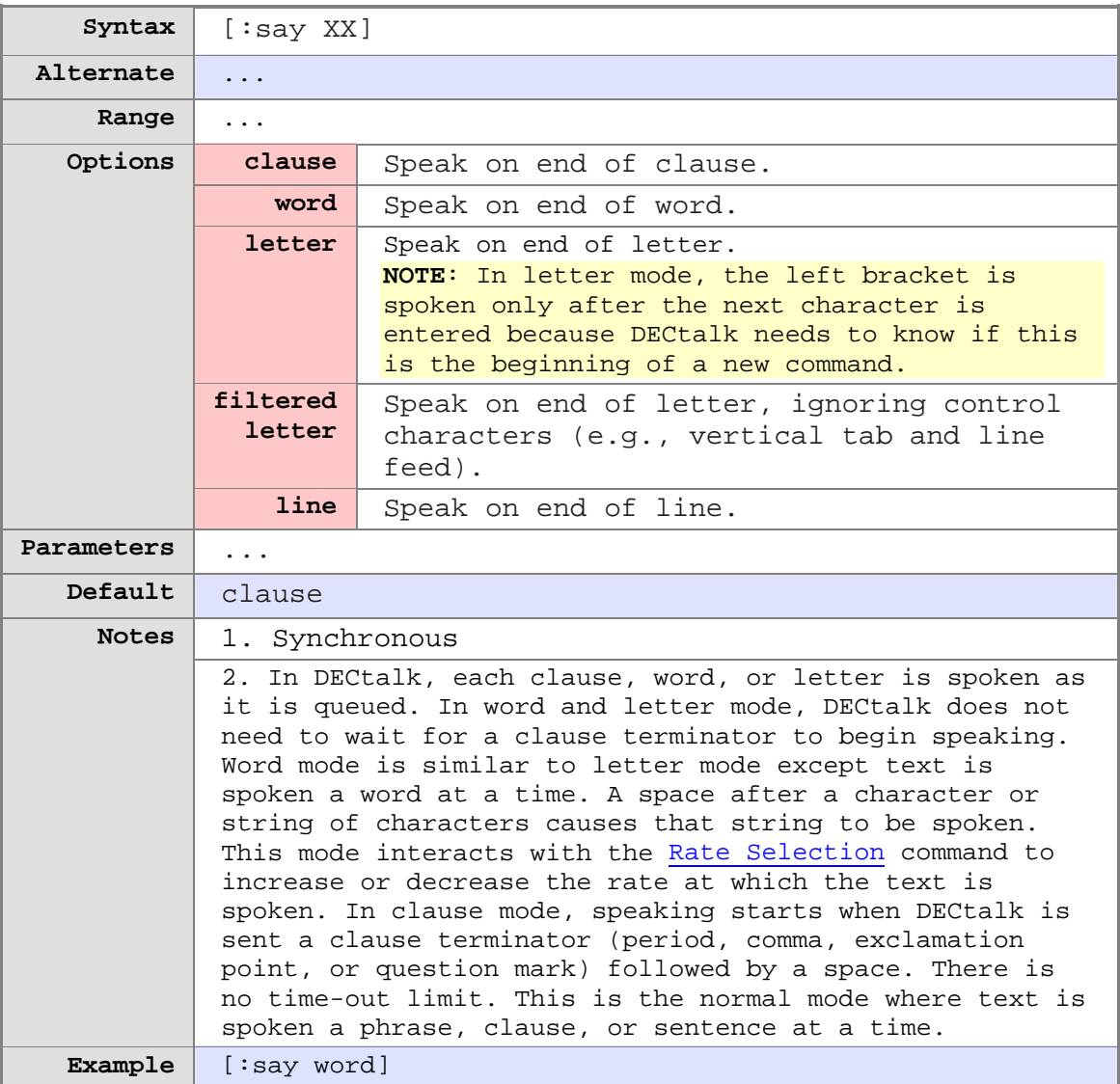

# <span id="page-24-0"></span>**Skip [:skip]**

#### **Description**

Skips a selected part of text preprocessing, which remains in effect until another Skip command is encountered.

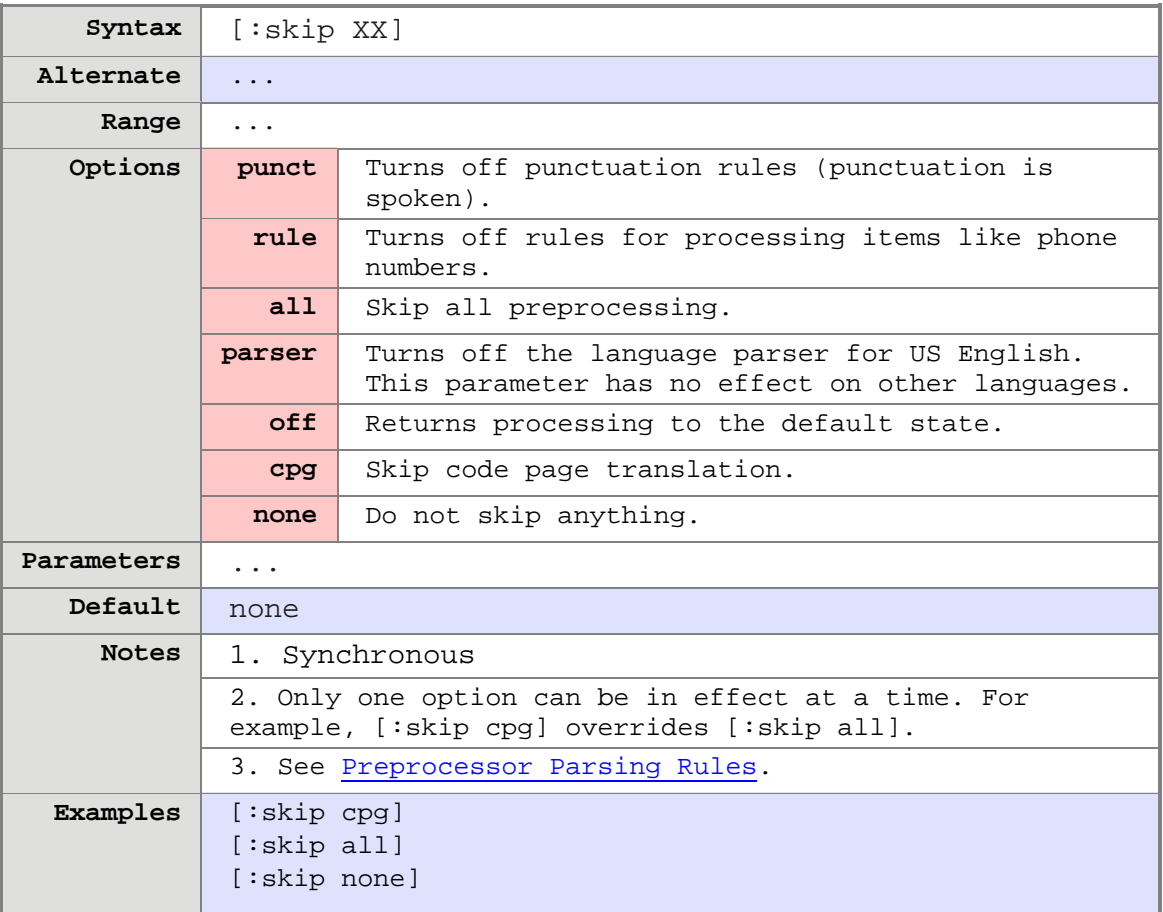

# <span id="page-25-0"></span>**Using in-line commands**

### <span id="page-25-1"></span>**Introduction**

This section provides an in-depth look at the DECtalk in-line commands, which can be used within a DECtalk text file or application. The in-line command [Design Voice \[:dv\]](#page-11-0) requires its own section. See [Design voice command](#page-36-1) for more information on this command.

#### **Topics**

• Changing Rhythm, Stress, and Intonation

DECtalk uses stress and syntactic symbols to control rhythm, stress, and intonation patterns within a spoken text file. These symbols include punctuation marks such as commas, periods, and parentheses. Punctuation marks are recognized by DECtalk as indicating special phrasing requirements. See **Stress and syntactic symbols** for a list of these symbols. Also, study the examples in the topics below.

- [Rules and syntax](#page-26-0)
- [Optimizing spoken text](#page-28-0)
- [Period and comma pause durations](#page-30-0) ٥.
- [Text-tuning example](#page-31-0) .
- [Electronic mail-reading example](#page-33-0)
- **[Avoiding common errors](#page-35-0)**

### <span id="page-26-0"></span>**Rules and syntax**

#### **Including In-line Commands in a Text File**

1. Enclose every command within brackets. The [Rate Selection \[:rate\]](#page-22-0) and Name [: name] commands are used in the following example. A space does not need to follow a command. One is used here and below for visual clarity.

**[:rate 150] [:name Betty] Hello. How are you?**

2. Some commands provide an alternate form to simplify input. The **[:name]** command and its argument **Betty** are replaced by the alternate command **[:nb]**.

**[:rate 150] [:nb] Hello. How are you?**

3. Begin every command with a colon. The Design Voice  $[:dv]$  and Name  $[:name]$ commands are used in the following example.

**[:dv ap 160 pr 50 save] [:nv] Hello.**

4. Two or more in-line commands can be placed in a row. Each command must be enclosed by its own set of brackets. The [Name \[:name\]](#page-14-0) and Rate Selection [\[:rate\]](#page-22-0) commands are used in the following example.

```
[:name Paul] [:rate 100] This is Paul speaking slowly.
```
5. Separate command names, options, and/or parameters with a space or a tab (a valid word boundary marker). The following example uses a space.

**[:dv ap 160 pr 50 save] [:nv] Hello.**

Command name: **dv**. Options: **ap** and **pr**. Parameters: **160** and **50**.

6. Include multiple options and/or parameters within the same set of command brackets. The [Design Voice \[:dv\]](#page-11-0) command is used in the following example.

**[:dv ap 160 pr 50 save] [:nv] Hello.**

7. Avoid using conflicting commands. If a conflict exists, the last command is used. Paul's voice would be used in the following example, where two **Name** [:name] commands are used without intervening text.

**[:name Betty] [:name Paul] Hello.**

8. If you enable phoneme interpretation by using the [: phoneme arpabet speak on] command, you can include phonetic spelling for text-to-speech synthesis. The phonetic spelling replaces the actual spelling and is enclosed within brackets. In this example, the phonetic spelling of the word really (**r ' iyl iy**) is included.

```
Now I'm [:dv ap 90 pr 130] [r ' iyl iy] thrilled.
```
#### **Additional In-line Command Rules**

1. If an option value is too high or too low, the maximum or minimum value is used. See **Design Voice [:dv]** and [Rate Selection \[:rate\]](#page-22-0) commands.

2. The placement of an in-line command affects all subsequent text until overridden by another command. The following example uses the [Rate Selection \[:rate\]](#page-22-0) in-line command. The first sentence is spoken slower than the second. The final **[:rate 200]** command sets the speaking rate to normal for all subsequent text (not shown in this example), or until another Rate Selection command is encountered.

> **[:rate 75]I can speak slower. [:rate 350] I can speak faster.[:rate 200]**

- 3. Invalid commands are ignored. Setting the Error [:error] in-line command to **[:error speak]** causes an audible invalid command warning for every error.
- 4. Do not put arpabet parameters within the brackets for another command.
- 5. DECtalk interprets text between brackets as phonemes only after the [:phoneme arpabet speak on] command is sent to the application. If [:phoneme arpabet speak on] has not been sent, DECtalk interprets the brackets and characters between them literally. The [:phoneme arpabet speak off] command must be sent with literal characters if you want to insert brackets in normal text.
- 6. If the command [:phoneme arpabet speak on] is set and you forget the right bracket ( ] ), DECtalk attempts to interpret all text following the ASCII text as phonemes, skipping over illegal letter combinations. The resulting text sounds garbled. Enter a right bracket to fix this problem.
- 7. Phonetic spellings of words can be included also. Phonetic spellings are enclosed within a set of square brackets. (For example,  $[r' iyl iyl]$  for really ) Note: if you want to use phonetic spellings, you must use the [: phoneme arpabet speak on] command to turn on recognition of phonetic spellings.

### <span id="page-28-0"></span>**Optimizing spoken text**

#### **Homograph Discussion**

**DECtalk chooses correct pronunciations for similar words.** 

#### **Example:**

- $\circ$ He produced a lot of **refuse**. She **refuse**d the produce.
- She **inserts** five **inserts** per minute.
- He **deliberate**d **deliberate**ly a long time.
- DECtalk also pronounces homographs correctly (see [Homograph](#page-62-0) tables).

#### **Example:**

- He will **refuse** the **refuse**.
- Her **conduct** was not acceptable today. She will **conduct** herself better tomorrow.
- He **lead** the troops into battle. The **lead** ball missed its mark.
- Occasionally, a special technique may be necessary to pronounce a homograph correctly.

#### **Example:**

- Replace the correct spelling of the word with a clever misspelling (I **red** yesterday that. . .).
- Spell the word phonetically (I **[r ' ehd]** yesterday that. . .).

#### **Optimization Techniques**

If necessary, use a hyphenated spelling for compound words to help DECtalk see the two parts of the compound.

#### **Example: The slide-show host . . .**

- Replace the text version by a phonemic string. Use the commands and phonemic symbols, and make sure to place the lexical stress pattern correctly.
- After words are pronounced correctly, listen to the sentence rhythm and accent pattern. If it is not right, follow some of these suggestions:
	- **If a short pause is needed where one is not provided, insert a comma between** the words.
	- If the wrong word is emphasized, emphasize the correct word with a stress symbol.

#### **Example: The ["] younger man is the trouble-maker, not the older one.**

**•** Use the stress symbols slash  $[/]$ , backslash  $[\n\cdot]$ , and slash and backslash  $[/]$ to make final adjustments.

#### **Related topic**

See **Stress and Syntactic Symbols** for a complete list of stress symbols.

### <span id="page-30-0"></span>**Period and comma pause durations**

At the default speaking rate of 200 WPM, DECtalk pauses about half a second after a period, and about a sixth of a second after a comma. When the speaking rate changes, pause durations are automatically adjusted.

To change the pause after a period or a comma and not change the speaking rate, use the [Period Pause \[:period\]](#page-16-0) and/or [Comma Pause \[:comma\]](#page-10-1) in-line commands. For example, reading a word list with an extended pause after each word allows a listener to copy the words as they are spoken.

#### **[:period 4500] apple. banana. strawberry.**

Adds a period pause of 4,500 ms (4.5 seconds) to the default half-second pause. The range for a period pause is -420 to 30,000 ms. A negative value shortens the default period pause.

#### **[:comma 4800] apple, banana, strawberry.**

Adds a comma pause of 4,800 ms (4.8 seconds) to the default sixth of a second pause. The range for a comma pause is -280 to 30,000 ms. A negative value shortens the normal comma pause.

#### **[:pp 0 :cp 0]**

Resets the period pause and the comma pause to their default values.

### <span id="page-31-0"></span>**Text-tuning example**

Although DECtalk allows for natural text-to-speech synthesis, the quality of speech can sometimes be enhanced by giving it a more natural flow. Much of this tuning involves strategic placement of commas and periods, which pause the spoken text. Spoken language and spoken text are different in that spoken text generally does not contain pause information.

The examples that follow are presented twice. The revised version adds phonemic and textual changes. See [Stress and Syntactic Symbols](#page-54-0) for a complete list of symbols.

#### **Original Version**

[:np] A California Shaggy Bear Tale for Seven DECtalk Software Voices by Dennis Klatt

[:np] Once upon a time, there were three bears. They lived in a great forest and tried to adjust to modern times.

[:nh] I'm papa bear. I love my family but I love honey best.

[:nb] I'm mama bear. Being a mama bear is hard work.

[:nk] I'm baby bear and I have trouble relating to all the demands of older bears.

[:np] One day, the three bears left their condominium to search for honey. While they were gone, a beautiful young lady sneaked into the bedroom through an open window.

[:nw] My name is Wendy. My purpose in entering this building should be clear. I am planning to steal any jewels I can find.

[:np] Hot on her trail was the famous police detective, Frank Dogood.

[:nf] Have you seen a lady carrying a laundry bag over her shoulder?

[:np] A woman kneeling with her left ear firmly placed against a large rock responded.

[:nu] No. No one passed this way. I've been listening for earthquakes all morning. I did see three bears searching for honey.

#### **Revised Version**

Text is enhanced with DECtalk in-line commands. Phoneme interpretation is tuned (stress and syntactic symbols are translated). See [Phoneme Interpretation \[:phoneme\]](#page-17-0) for more information.

#### **Turn on phoneme interpretation.**

[:phoneme arpabet speak on]

#### **Add periods to include brief pauses after the title and author.**

[:np] A California Shaggy Bear Tale for Seven DECtalk Software Voices**.** By Dennis Klatt**.**

[:np] Once upon a time, there were three bears. They lived in a great forest and tried to adjust to modern times.

#### **Add commas to increase pause length and quotation marks for emphatic stress.**

[:nh] I'm papa bear. I love my family, but I love ["]honey best.

[:nb] I'm mama bear. Being a mama bear is hard work.

[:nk] I'm baby bear, and I have trouble relating to all the demands of older bears.

[:np] One day, the three bears left their condominium to search for honey. While they were gone, a beautiful young lady sneaked into the bedroom through an open window.

[:nw] My name is Wendy. My purpose in entering this building should be clear. I am planning to steal any jewels I can find.

[:np] Hot on her trail was the famous police detective, Frank Dogood.

[:nf] Have you seen a lady carrying a laundry bag over her shoulder?

#### **Add commas to increase pause length and phrasing.**

[:np] A woman, kneeling with her left ear firmly placed against a large rock, responded.

#### **If the selected language supports pitch rise and fall symbols [/ \] and emphatic stress symbols ["], use them to add pitch control and emphatic stress.**

[:nu] [ $krsquor$ ; ]No. No [/]one passed this [/ \]way. I've been listening for [' ]earthquakes all morning. I did see bears searching for honey.

### <span id="page-33-0"></span>**Electronic mail-reading example**

DECtalk supplies an email parser for Windows and UNIX, but not for MS-DOS. See [Mode](#page-12-0)  [\[:mode\]](#page-12-0) for additional information. To write an electronic mail preprocessor, use the following text conversions before sending the text to DECtalk:

- **Parse the header boilerplate to remove extraneous information.**
- Add the new paragraph symbol [+] to blank lines between paragraphs if DECtalk is speaking paragraphs of text. See [Stress and Syntactic Symbols](#page-54-0) for a complete list of syntactic symbols.
- Create a user dictionary for words that have an application-specific pronunciation.
- Use one of the available options if DECtalk is connected to a database containing names.
	- Add the Pronounce [: pronounce] in-line command before the database word to force language specific rules on the name. Example: **[:pronounce name] <name>**.
	- Replace the database word with its phoneme text. For this option, turn Phoneme [Interpretation \[:phoneme\]](#page-17-0) on.
- Scan the text for strings of numbers in a format the application understands but DECtalk does not.
	- To extract the time format from an electronic mail message, add code to an application to expand it to the "o'clock" form.
	- **In many applications, the listener may want to write down numbers (such as** prices or telephone numbers). An application can scan for numbers and send them to DECtalk with pauses at critical locations. For example:

The number is, 1 (800) 5 5 5, 1 2 3 4. [:rate 120]

That is, [\_<300>] 1 (800), [\_<500>] 5 5 5, [\_<900>] 1 2 3 4. [:rate 180].

- See **Phonetic Symbols** (multiple languages) for a complete list of phoneme  $\circ$ symbols, including the silent underscore symbol. See [Pitch and Duration of Tones](#page-59-0) to add duration and pitch to phoneme text.
- The spaces between the numbers ensure that "five five five" is spoken rather than "five hundred fifty five." Use **[\[:mode spell on\]](#page-12-0)** to produce the same results. A slower speaking rate (**[\[:rate 120\]](#page-22-0)**), and the silence phonemes of specified duration (**[\_<300>], [\_<500>], [\_<900>]**), were selected to allow enough time for the listener to write down the entire number. Silence phonemes were positioned after the commas (**[\_<300>] 1 (800), [\_<500>]**) to maintain appropriate intonation.
- If the application speaks sums of money (bank balances or item costs), write the text to say:

Your balance is \$244.05. That is, 2 4 4, [\_<400>] point 0 5, [\_<400>] dollars.

When spelling an item, an application may need to distinguish letter case. Consider using the **Pitch [:pitch]** command or different voices to distinguish between uppercase and lowercase letters.

[:nf]Maynard [:nf]M[:nb]a y n a r d [:nf]Maynard

### <span id="page-35-0"></span>**Avoiding common errors**

- After changing the voice (see [Name \[:name\]\)](#page-14-0), all text uses the currently selected voice.
- The default Error [: error] setting is on. Turn off to avoid reporting detected errors.
- Enter a right bracket (**]**) at the beginning of text when using the [Phoneme](#page-17-0)  Interpretation [: phoneme] command.
- Beginning with SAPI Version 5, DECtalk in-line commands can be used in SAPI text  $\bullet$ buffers. In-line commands are ignored in previous versions.
- If [Phoneme Interpretation \[:phoneme\]](#page-17-0) is set to allow phonemic input (**[:phoneme arpabet speak on]**), it is possible to enter phonemic mode unintentionally.
	- If the text being spoken contains an unexpected left bracket (**[**), all text after the left bracket (**[**) is interpreted as phoneme text. In the following example, "apple, banana, strawberry" is interpreted as phoneme text.

**[:phoneme arpabet speak on] Here is the list [apple, banana, strawberry]**

If the right bracket (**]**) is missing after the [Phoneme Interpretation](#page-17-0) [:phoneme] in-line command, all text after the missing right bracket (**]**) is interpreted as phoneme text. In the following example, "Ladies and Gentlemen" is interpreted as phoneme text.

**[:phoneme arpabet speak on Ladies and Gentlemen**
# **Customizing DECtalk voices**

## <span id="page-36-0"></span>**Introduction**

#### **Customizing DECtalk voices**

Approximating all the variations that characterize a person's voice &emdash; sex, age, head size and shape, larynx size and behavior, pitch range, pitch and timing habits, dialect, and emotional state &emdash; can be very time-consuming.

The following topics provide information on speech production, acoustics, and perception. The information is technical, but examples show how to modify options and listen to results.

#### **Topics**

- [Voice Definitions](#page-37-0)
- [Changing Gender and Head Size](#page-39-0)
- [Changing Voice Quality](#page-41-0)
- [Changing Pitch and Intonation](#page-43-0)
- **Changing Relative Gains and Avoiding Overloads**

**NOTE**: Of the 28 options, only a few cause dramatic changes in the voice. The greatest effects result from changes to the **hs** (head size), **ap** (average pitch), **pr** (pitch range), and **sx** (male, female) options. Moderate changes occur modifying the **la** (laryngealization) and **br** (breathiness) options.

#### **See Also**

[Design Voice \[:dv\]](#page-11-0)

## <span id="page-37-0"></span>**[V](#page-36-0)oice Definitions**

See **Design Voice [:dv]** for option descriptions.

Example:  $ap = average pitch$ , in Hz.

**NOTE:** With DECtalk 4.6.4, options g1 through gv were removed from **Design voice** [:dv]. In previous versions these options were tuned manually (they were constant). Now they are auto tuned mathematically (they change and don't have a default value).

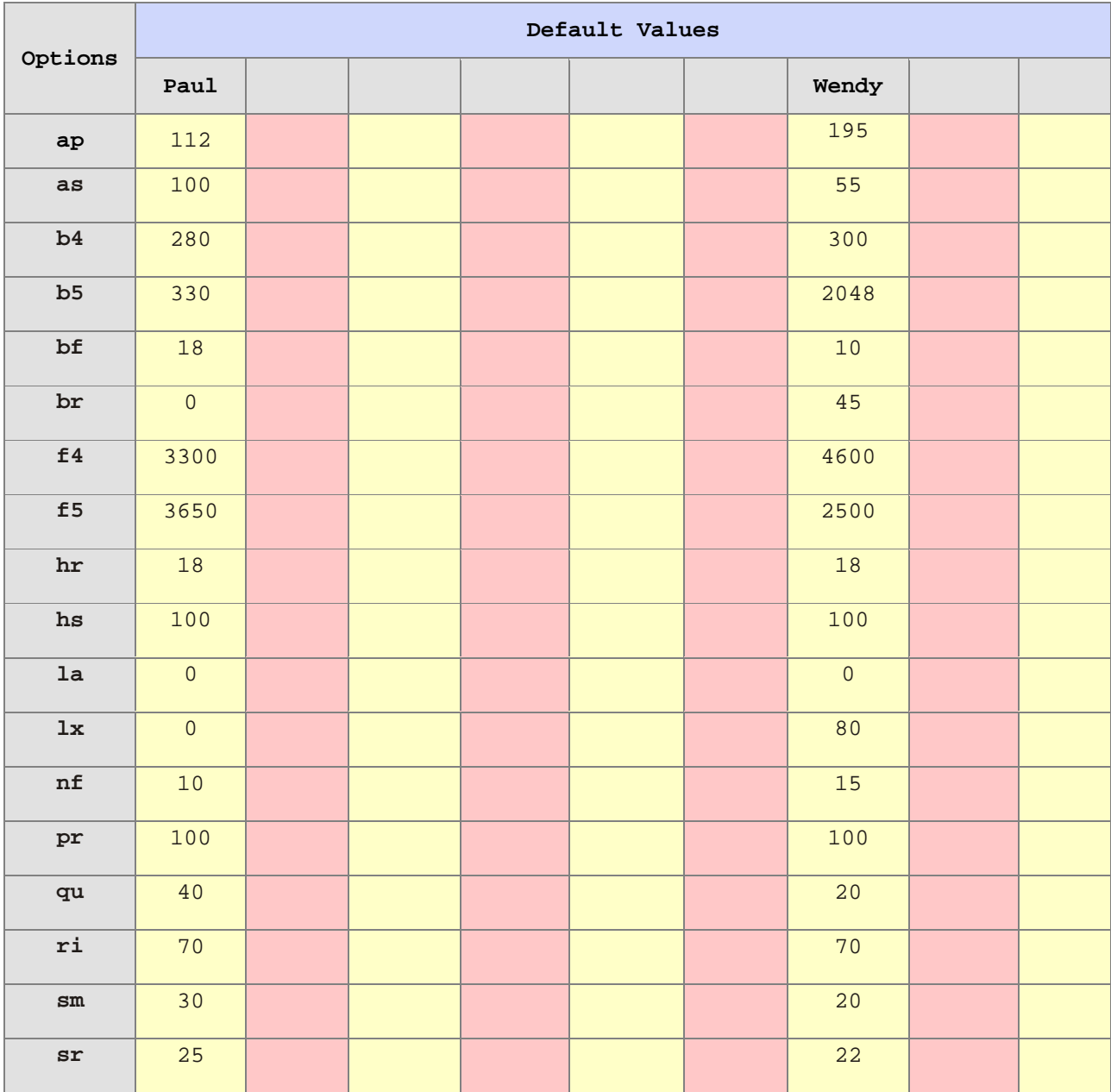

### Customizing DECtalk voices

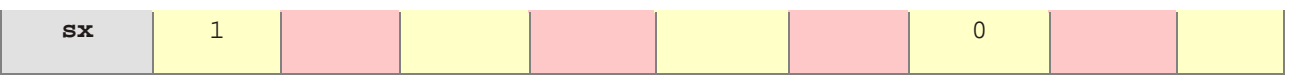

## <span id="page-39-0"></span>**f[C](#page-36-0)hanging Gender and Head Size**

#### **Options**

Six speaker-definition options control the size and shape of the head.

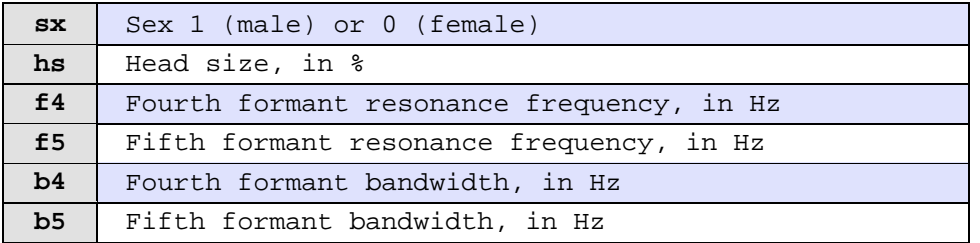

#### **Gender (sx):**

Male and female voices differ in many ways, stemming from differences in head size, pharynx length, larynx mass, and speaking habits such as degree of breathiness, liveliness of pitch, choice of articulatory target values, and speed of articulation. Some of these differences are under the control of a single option **sx** (sex of the speaker).

Paul is male  $(sx = 1)$ . Wendy is female  $(sx = 0)$ .

Setting the **sx** option to male or female causes DECtalk to access a different table of target values (formant frequencies, bandwidths, and source amplitudes). The male and female tables are patterned after two individuals who were judged to have pleasant, intelligible voices. The built-in voices of DECtalk are simply scaled transformations of Paul and Betty.

You can change the sex of any DECtalk voice by making the voice current and by modifying the **sx** option. The following example gives Paul some of the speaking characteristics of a woman. (The **sx** option does not change the average pitch or breathiness; thus, a peculiar combination of simultaneous male and female traits is the result of this **sx** change.)

**[:np][:dv sx 0] Am I a man or woman?**

**NOTE**: If you change the sex of the voice, some phonemes might cause DECtalk's filters to overload, which produces a squawk-like sound. The modification of certain options such as f4, f5, and g1 can help to correct this problem.

#### **Head Size (hs):**

Head size (**hs**) set to 100 percent represents the average size for an adult man (**sx = 1**) or an adult woman (**sx = 0**). Head size has a strong influence on a person's voice. Humans with large heads tend to have low, resonant voices. To make Paul sound like a man with a vocal tract fifteen percent longer than the average man (and formant frequencies that are scaled down by a factor of about 85 percent), use the following command:

**[:np][:dv hs 115] Do I sound bigger this way?**

The head size option (**hs**) can be used to make dramatic voice changes. Paul's head size is 100 (average). Harry's deep voice is caused in part by a head-size change to 115. Decreasing head size produces a higher voice.

**[:nh][:dv hs 135] Do I have a swelled head? [:nk] I am about 10 years old. [:nk][:dv hs 65] Do I sound like a six year old?**

**NOTE**: Extreme changes in head size can cause overloads, as well as difficulties in understanding speech. The modification of certain options such as f4, f5, and g1 can help correct this problem.

#### **Higher Formants (f4, f5, b4, and b5):**

The male voice typically has five prominent resonant peaks in the spectrum (over the range from 0 to 5 kHz). The female voice typically has only four (because of a smaller head size), and a child has three. If the fourth and fifth formant resonances exist for a specific voice, they are fixed in frequency and bandwidth characteristics. These characteristics are specified in Hz by options f4, f5, b4, and b5.

If a higher formant does not exist, the frequency and bandwidth of the speaker definition are set to special values that cause the resonance to disappear. To make a resonance disappear, the frequency is set to above 5500 Hz and the bandwidth is set to 5500 Hz (disables the formant filter). This was done to the fourth and fifth formants of Kit's voice.

The permitted values for the f4 and f5 options have fairly complicated restrictions. Violating these restrictions can cause overloads and squawks. The following restrictions apply to cases where a higher formant exists:

- The f5 option must be at least 300 Hz higher than f4.
- If sx is 1 (male), f4 must be at least 3250 Hz.
- If sx is 0 (female), f4 must be at least 3700 Hz.
- If hs is not 100, the preceding values should be multiplied by  $(hs / 100)$ .

These higher formants produce peaks in the spectrum that become more prominent if the b4 and b5 options are smaller, and if the f4 and f5 options are closer together. The limits placed on the b4 and b5 options should ensure that no problems occur. However, smaller values for bandwidths may produce an overload in the synthesizer. You can correct these overloads by increasing the bandwidths or by changing the gain control, g1.

## <span id="page-41-0"></span>**[C](#page-36-0)hanging Voice Quality**

#### **Options**

Six speaker-definition options control larynx output (voice quality).

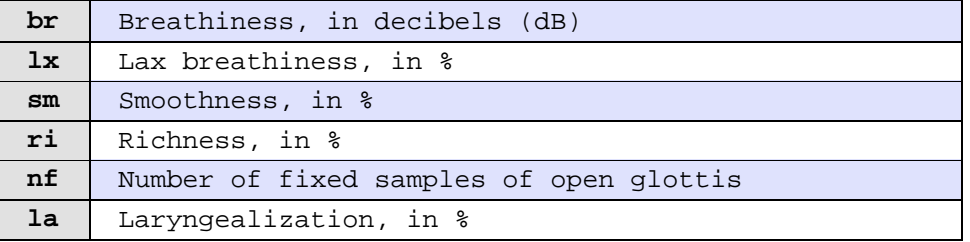

#### **Breathiness (br):**

Some voices can be characterized as breathy (the vocal folds vibrate to generate voicing and breath noise simultaneously). Breathiness is a characteristic of many female voices, but it is also common under certain circumstances for male voices.

The range of the breathiness (**br**) option is from 0 dB (no breathiness) to 70 dB (strong breathiness). To turn Paul into a breathy, whispering speaker, try the following:

**[:np][:dv br 55 gv 56] Do I sound more like Dennis now?**

This voice is not as loud as the others, because of the simultaneous decrease in the gain (**gv**), but is intelligible and human sounding.

#### **Lax Breathiness (lx):**

The **br** option creates simultaneous breathiness whenever voicing is turned on. Another type of breathiness occurs at the end of a sentence, and when going from voiced to voiceless sounds. This type of breathiness is controlled by the **lx** option.

A non-breathy, tense voice has the **lx** option set to 0. A maximally breathy, lax voice has the **lx** options set to 100. The difference between the two is not great.

#### **Smoothness (sm):**

The **sm** option affects vocal fold vibrations. The vocal folds meet at the midline, as they do in normal voicing. They do not, however, slam together forcefully to create a sudden cessation of airflow.

DECtalk uses a variable-cutoff, gradual low-pass filter to model changes to smoothness. The **sm** range is 0 (least smooth and most brilliant) to 100 percent (most smooth and least brilliant). The voicing source spectrum is tilted so that energy at higher frequencies is attenuated by as much as 30 dB when smoothness is set to the maximum. It is not attenuated at all when smoothness is set to 0.

Trained professional singing voices that sing above an orchestra are usually brilliant, while someone who talks softly becomes breathy and smooth. To synthesize a breathy voice, try setting the **sm** option to 50 or more. Changes to smoothness do not greatly affect perceived voice quality.

#### **Richness (ri):**

The **ri** option is similar to smoothness and brilliance (forcefulness), but the spectral change occurs at lower frequencies. The spectral change difference is the result of a different physiological mechanism. Brilliant, rich voices carry well and are more intelligible in noisy environments. Smooth, soft voices sound more friendly. The following command produces a soft, smooth version of Paul's voice:

**[:np][:dv ri 0 sm 70] Do I sound more mellow?**

The following command produces a maximally rich and brilliant voice:

**[:np][:dv ri 90 sm 0] Do I sound more forceful?**

Usually smoothness and richness are negatively correlated when a speaker dynamically changes laryngeal output. The **sm** and **ri** options have little influence on speaker identity.

#### **Nopen (nf):**

The number of samples in the open part of the glottal cycle is determined by the **ri** and **nf** options. The **nf** option represents the number of fixed samples in the open portion of the glottal cycle.

Most speakers adjust the open phase to be a certain fraction of the period, and this fraction is determined by the **ri** option. Other speakers keep the open phase fixed in duration when the overall period varies. To simulate this behavior, set the **ri** option to 100 and adjust the **nf** option to the desired open phase duration. The shortest possible open phase is 10 (1 ms), and the longest is three quarters of the period duration (about 70 for a male voice).

#### **Laryngealization (la):**

Many speakers turn voicing on and off irregularly at the beginnings and ends of sentences, which gives a querulous tone to the voice. This departure from perfect periodicity is called laryngealization. It produces creaky voice quality.

The **la** option controls the amount of laryngealization in the voice. A value of 0 results in no laryngealized irregularity. A value of 100 (the maximum) produces laryngealization at all times. To make Betty moderately laryngealized, use the following command:

**[:nb][:dv la 20]**

The **la** option creates a noticeable difference in the voice. The change is not always pleasant.

## <span id="page-43-0"></span>**[C](#page-36-0)hanging Pitch and Intonation**

#### **Options**

Seven speaker-definition options control aspects of the fundamental frequency (f0) voice contour.

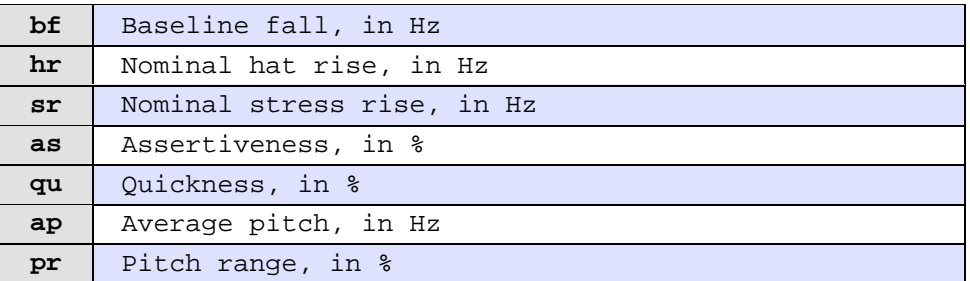

#### **Baseline Fall (bf):**

The **bf** option determines one aspect of the dynamic fundamental frequency contour for a sentence. If the bf option is 0, the reference baseline fundamental frequency of a sentence begins and ends at 115 Hz. All rule-governed dynamic swings in fundamental frequency are computed with respect to the reference baseline.

Some speakers begin a sentence at a higher fundamental frequency, which gradually falls as the sentence progresses. This falling baseline behavior can be simulated by setting the **bf** option to the desired fall in Hz. For example, setting the **bf** option to 20 Hz causes a sentence's fundamental frequency pattern to begin at 125 Hz (115 Hz plus half of bf). It fails at a rate of 16 Hz per second until it reaches 105 Hz (115 Hz minus half of **bf**). The baseline remains at the lower value until it is reset automatically before the beginning of the next full sentence (after a period, question mark, or exclamation point). The rate of fall (16 Hz per second) is fixed, regardless of the extent of the fall.

Whenever a  $\lceil + \rceil$  syntactic symbol is included in the text (indicates the beginning of a paragraph), the baseline is automatically set to begin slightly higher for the first sentence of the paragraph. The baseline fall differs among speakers, and is not a good cue for differentiating among them. As long as the fall is not excessive, its presence or absence is hardly noticeable. See [Stress and Syntactic Symbols](#page-54-0) for a complete list of symbols.

#### **Hat Rise (hr):**

The **hr** and **sr** options determine aspects of a sentence's dynamic fundamental frequency contour. To modify these values selectively, it is necessary to understand that the fundamental frequency contour is computed as a function of the lexical stress pattern and syntactic structure of a sentence.

A sentence is broken into clauses (punctuation and clause-introducing words determine clause boundaries). Within each clause, the fundamental frequency contour rises on the first stressed syllable. It stays at a high level until it reaches the last stressed syllable of the clause, where it falls dramatically. This rise and fall is called the hat pattern by linguists (jumping from the brim of a hat to the top of the hat and back again).

The **hr** option indicates the nominal height in Hz of a pitch rise to a plateau on the first stressed syllable. A corresponding pitch fall is placed by rule on the last stress of the clause. Some speakers use relatively large hat rises and falls, while others use a local impulse-like rise and fall on each stressed syllable. The default **hr** option value for Paul is 18 Hz, indicating that the fundamental frequency contour rises a nominal 18 Hz. To simulate a speaker who does not use pitch rise and falls, use the command:

**[:dv hr 0]**

Other aspects of the hat pattern are important for natural intonation but are not accessible by speaker-definition commands. For example, the hat fall becomes a weaker fall followed by a slight continuation rise if the clause is succeeded by more clauses in the same sentence. Also, if unstressed syllables follow the last stressed syllable in a clause, part of the hat fall occurs on the very last (unstressed) syllable of the clause. DECtalk may break a long clause into two hat patterns by finding the boundary between the noun phrase and the verb phrase.

If DECtalk is in phoneme input mode and the pitch rise  $\lceil \frac{1}{2} \rceil$  and pitch fall  $\lceil \frac{1}{2} \rceil$  symbols are used, the **hr** option determines the actual rise and fall in Hz. See [Stress and](#page-54-0)  [Syntactic Symbols](#page-54-0) for a complete list of symbols.

#### **Stress Rise (sr):**

The **sr** option indicates the nominal height in Hz, of a local pitch rise and fall on each stressed syllable. This rise-fall is added to any present hat rise or fall. For example, Paul has the **sr** option set to 32 Hz, resulting in an fundamental frequency rise/fall gesture of 32 Hz over a span of about 150 ms, located on the first and succeeding stressed syllables. However, DECtalk rules reduce the actual height of successive stress rise and falls in each clause, and cause the last stress pulse to occur early so there is time for the hat fall during the vowel.

If the **sr** option is set too low, speech sounds monotone within long phrases. Great changes to the **hr** and **sr** options are not usually necessary.

#### **Assertiveness (as):**

The **as** option as a percentage indicates the degree to which a voice tends to end a statement with a conclusive final fall. Assertive voices are characterized by a dramatic fall in pitch. Neutral voices often end a sentence with a slight rise in pitch. A value of 100 is very assertive. A value of 0 shows little or no assertion.

#### **Quickness (qu):**

The **qu** option as a percentage controls the response time to a change in pitch request. All hat rises, hat falls, and stress rises can be thought of as suddenly applied commands to a change in pitch. The larynx responds gradually to such commands. A smaller larynx is usually a little quicker. Harry (larger larynx) has a quickness value of 10, while Kit (smaller larynx) has a quickness value of 50.

In engineering terms, a value of 10 implies a time constant of about 100 ms (the time to get to 70 percent of a suddenly applied step target). A value of 90% corresponds to a time constant of about 50 ms. Lower quickness values may mean that the fundamental frequency never reaches the target value before a new command changes the target.

#### **Average Pitch (ap) and Pitch Range (pr):**

The **ap** option in Hz, and the **pr** option as a percentage of the normal range, modify the computed fundamental frequency values using the following formula:

 $f0' = ap + ((f0 - 120) * pr) / 100)$ 

If the **ap** option is set to 120 Hz and the **pr** option to 100 percent, no change occurs to the normal fundamental frequency contour computed for a typical male voice. The effect of a change in the **ap** option is simply to raise or lower the entire pitch contour independently by a constant number of Hz, whereas the effect of the **pr** option is to expand or contract the pitch swings about 120 Hz.

Normally, a smaller larynx simultaneously produces fundamental frequency values that are higher in average pitch and in pitch range by about the same factor (the whole fundamental frequency contour is multiplied by a constant factor). Compare the values assigned to the **ap** and **pr** options for each DECtalk voice. The voices rank in average pitch from low (Harry) to high (Kit). Rankings for the **pr** option are similar. Frank, however, has a flat pitch range compared to his average pitch.

The best way to determine a good pitch range for a new voice is by trial and error. Setting the pitch range to 0 creates a monotone voice. To make Harry speak in a monotone voice at exactly 90 Hz, use the following command:

#### **[:nh][:dv ap 90 pr 0] I am a robot.**

Reducing the pitch range reduces the dynamics of the voice, and produces emotions such as sadness in the speaker. Increasing the pitch range, but leaving the average pitch the same or slightly higher, suggests excitement.

Due to constraints in the pitch-synchronous updating of other dynamically changing options, the fundamental frequency contour computed by the preceding formula is checked for values outside 500 (maximum) and 50 (minimum) Hz. Any value outside this range is adjusted accordingly.

The **Design Voice** command automatically adjusts pitch options to fall within specified limits before execution.

## **Reference tables**

### **Index**

#### **Topics: Reference tables**

#### **Phonetic symbols**

#### **NOTE**: see Phoneme notifications

- **[US English](#page-47-0)**
- **[Castilian Spanish](#page-50-0)**
- **•** [Latin American Spanish](#page-52-0)

#### **Stress and syntactic symbols**

• [Tables](#page-54-0)

#### **Phonemes in unicode sequence**

**•** [English](#page-55-0)

#### **Tones**

- [Pitch and Duration](#page-59-0)
- [Table](#page-60-0)

#### **Homographs**

- [Homograph Phonetics: A](#page-63-0)
- [Homograph Phonetics: B-C](#page-64-0)
- [Homograph Phonetics: D-H](#page-65-0)
- [Homograph Phonetics: I-L](#page-67-0)
- [Homograph Phonetics: M-P](#page-68-0)
- [Homograph Phonetics: R](#page-70-0)
- [Homograph Phonetics: S-W](#page-71-0)

#### **Abbreviations**

**[US English](#page-77-0)** 

# <span id="page-47-0"></span>**Phonetic symbols - US English**

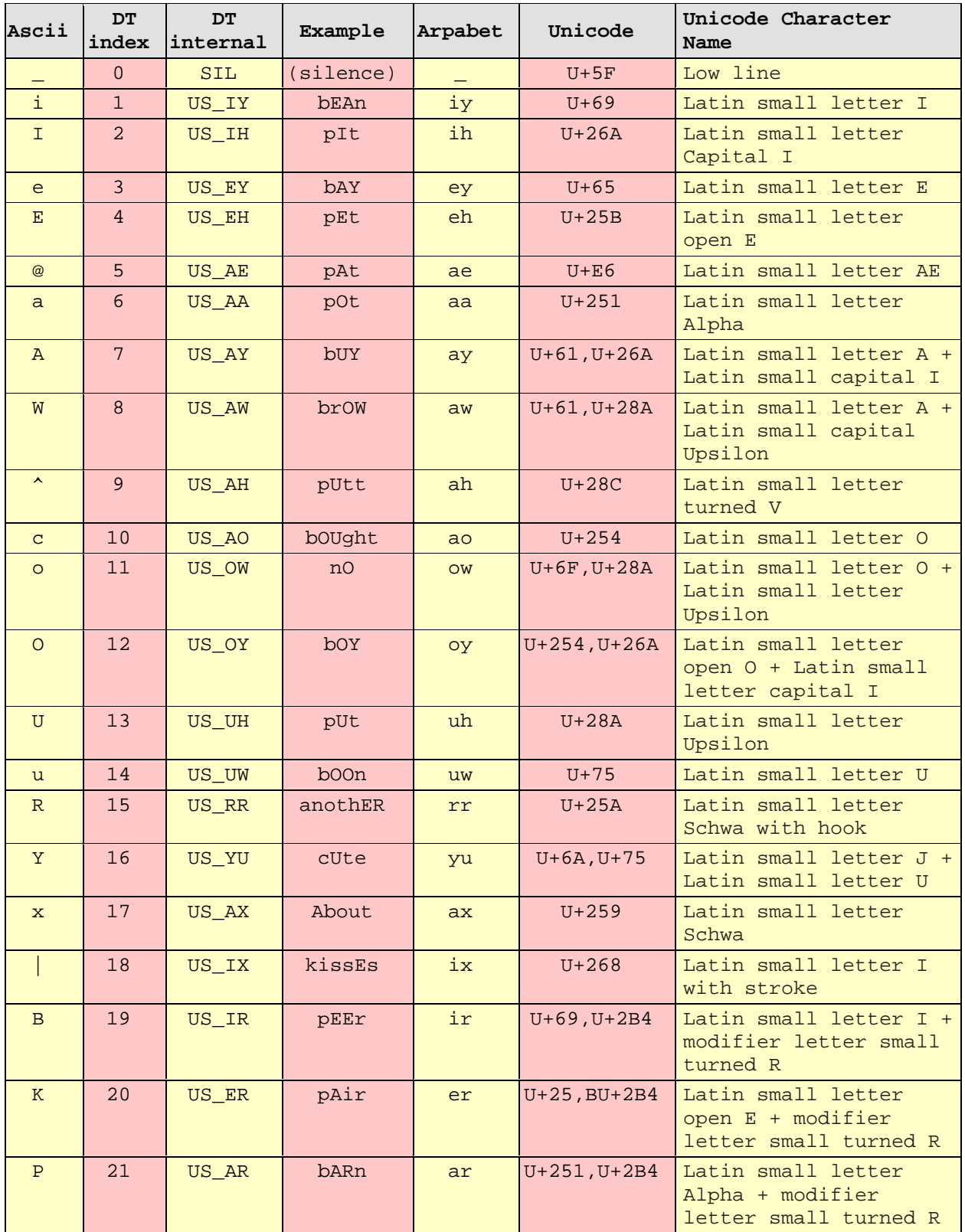

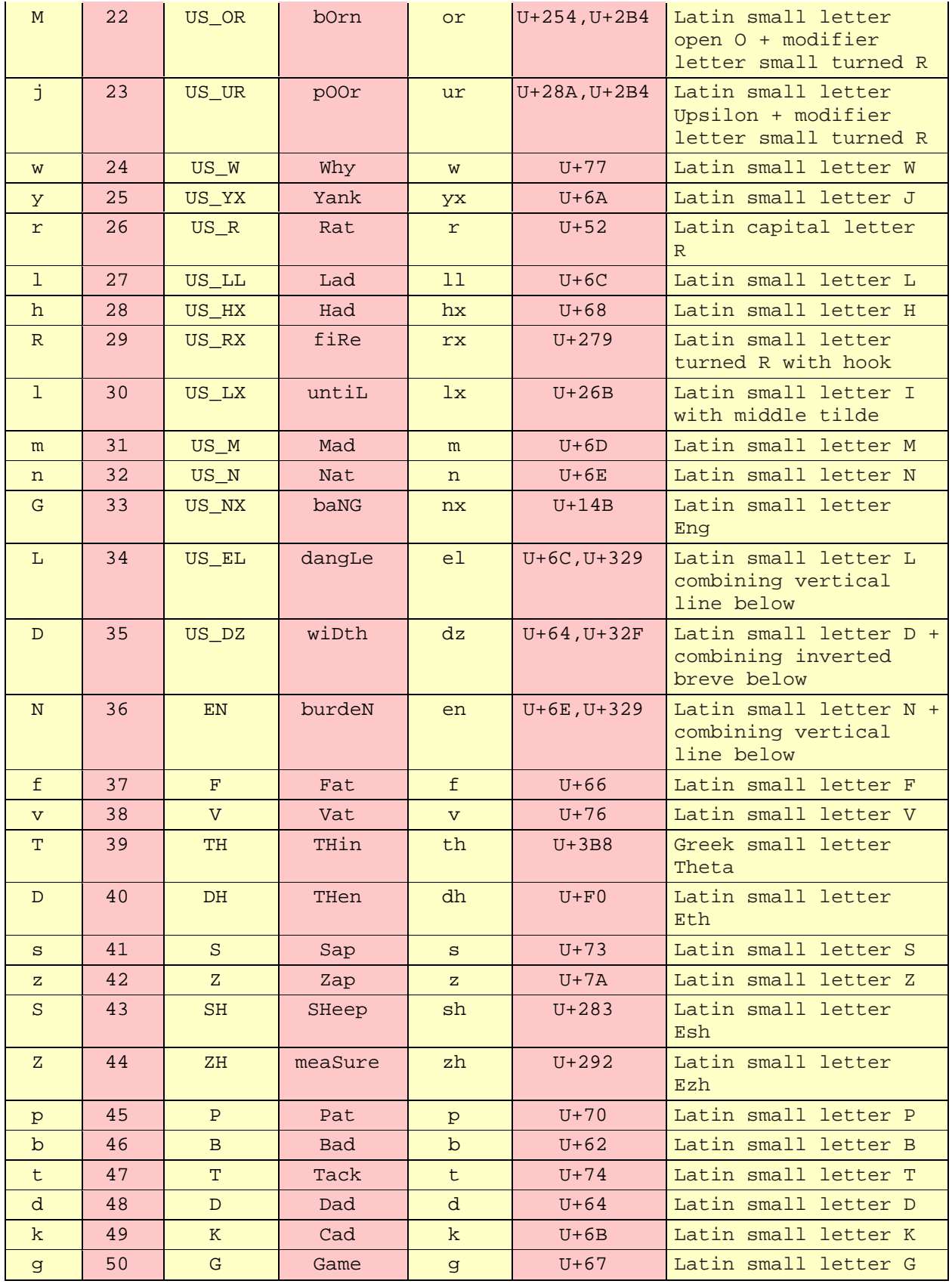

### Fonix DECtalk: 5.01-E1 User Guide

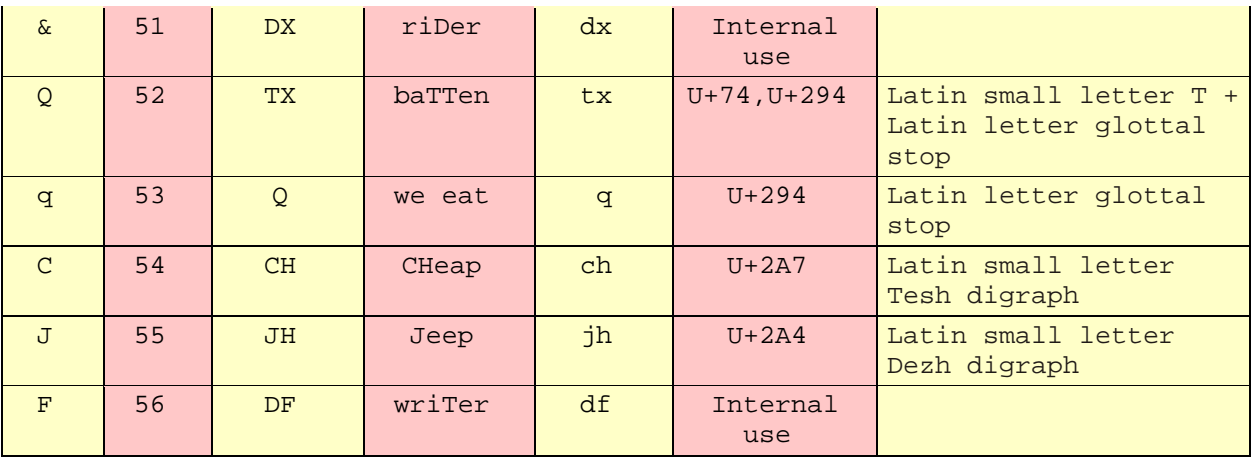

## <span id="page-50-0"></span>**Phonetic symbols - Castilian Spanish**

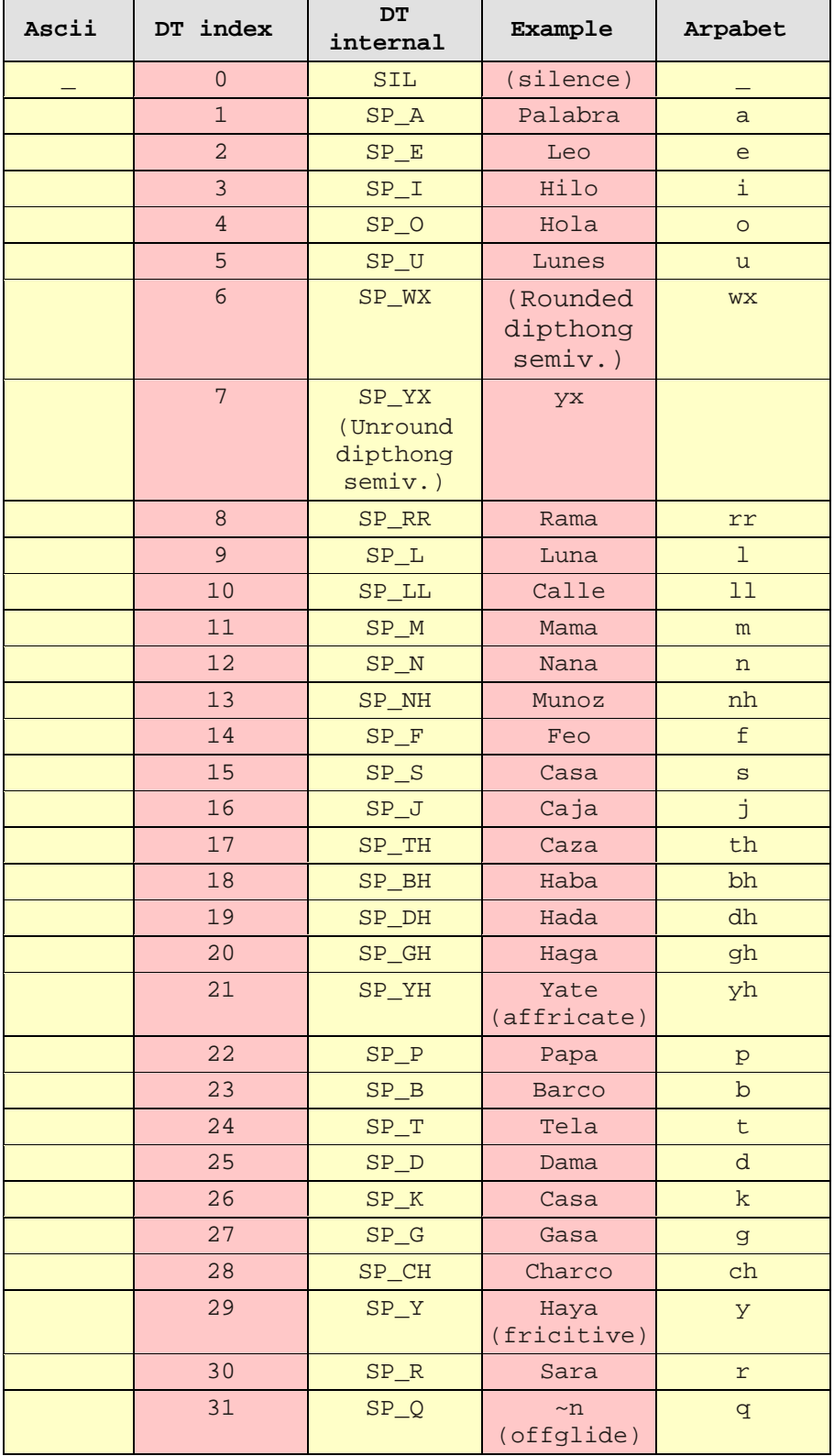

### Fonix DECtalk: 5.01-E1 User Guide

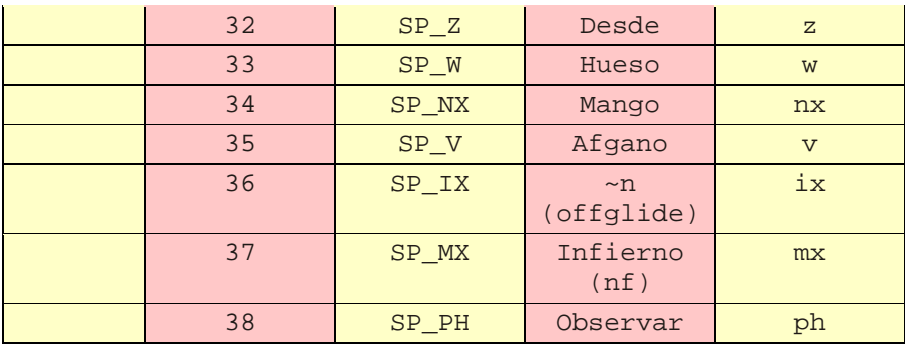

## <span id="page-52-0"></span>**Phonetic symbols - Latin American Spanish**

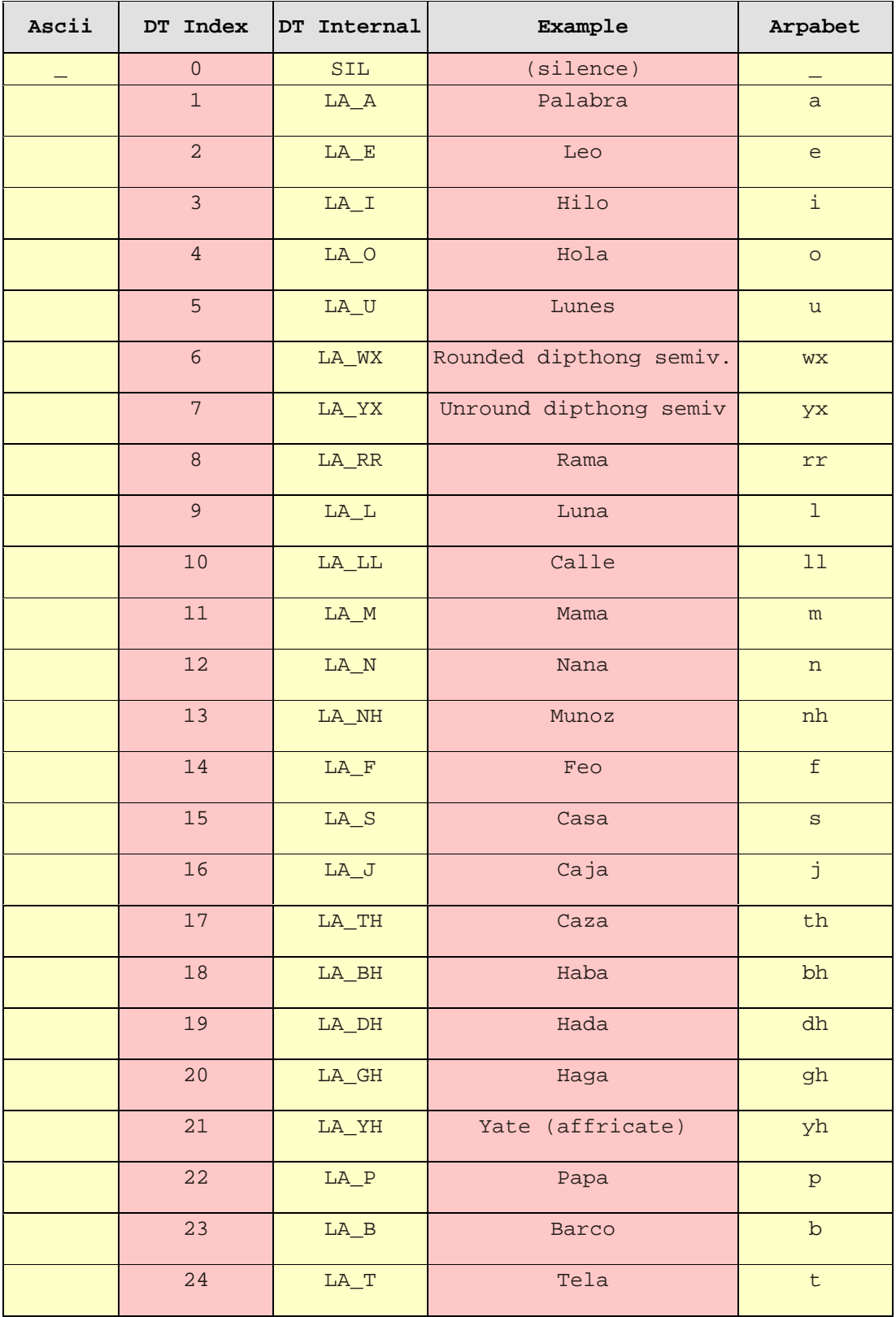

### Fonix DECtalk: 5.01-E1 User Guide

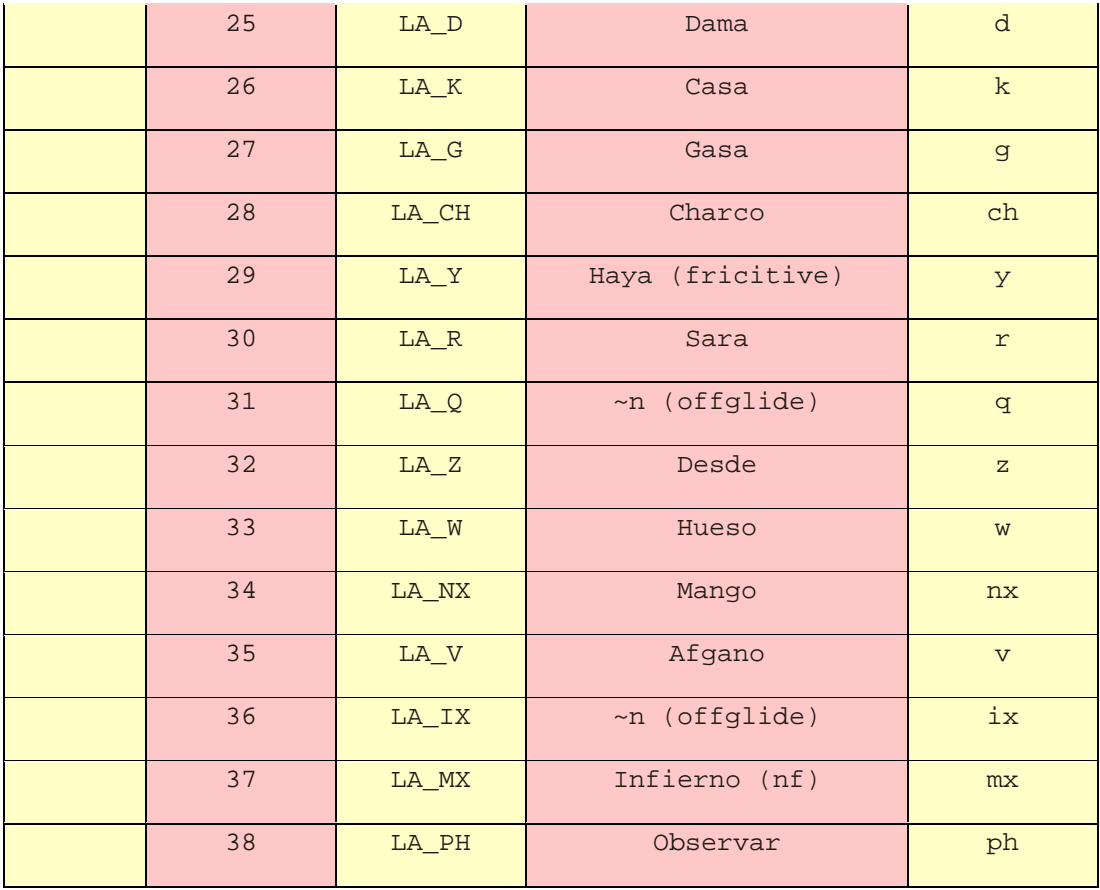

### <span id="page-54-0"></span>**Stress and syntactic symbols**

The following tables display the stress and syntactic symbols supported by DECtalk. Phoneme interpretation must be turned on for the stress and syntactic symbols to work. See Phoneme Interpretation [: phoneme] for more information.

### **Stress symbols**

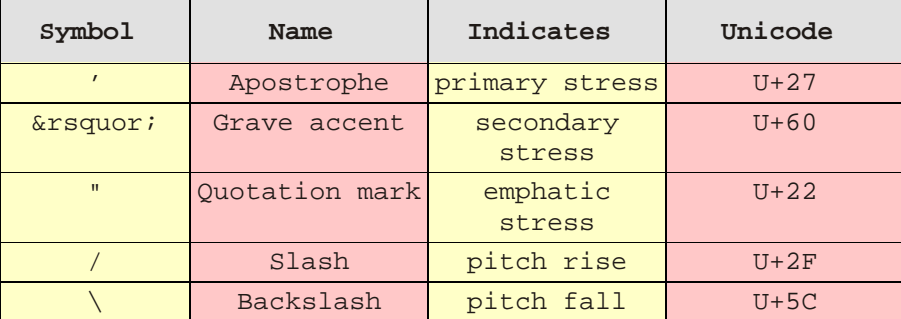

### **Syntactic symbols**

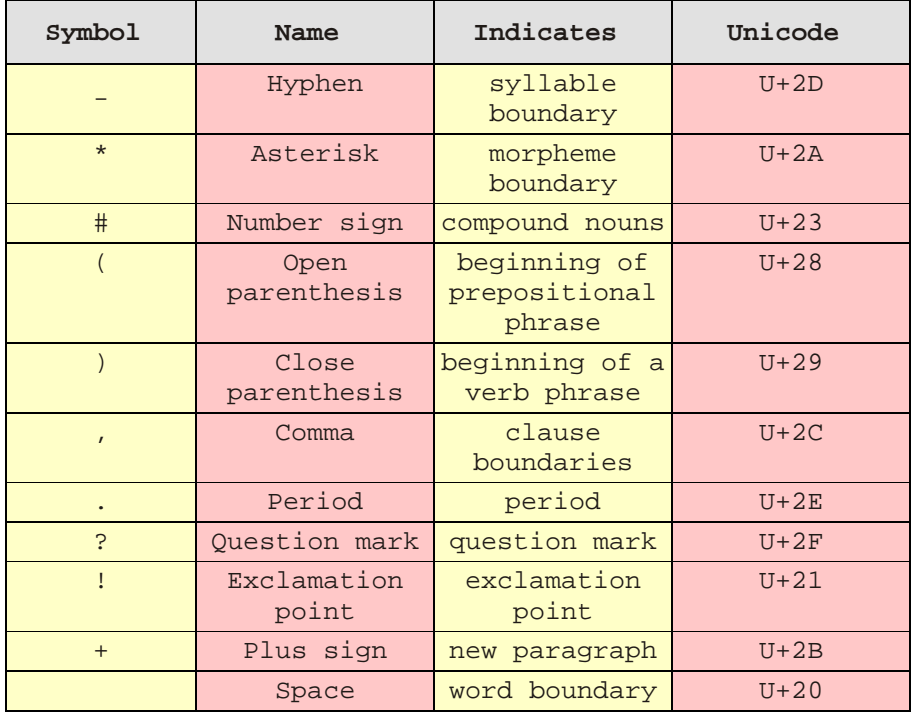

## <span id="page-55-0"></span>**English phonemes in unicode sequence**

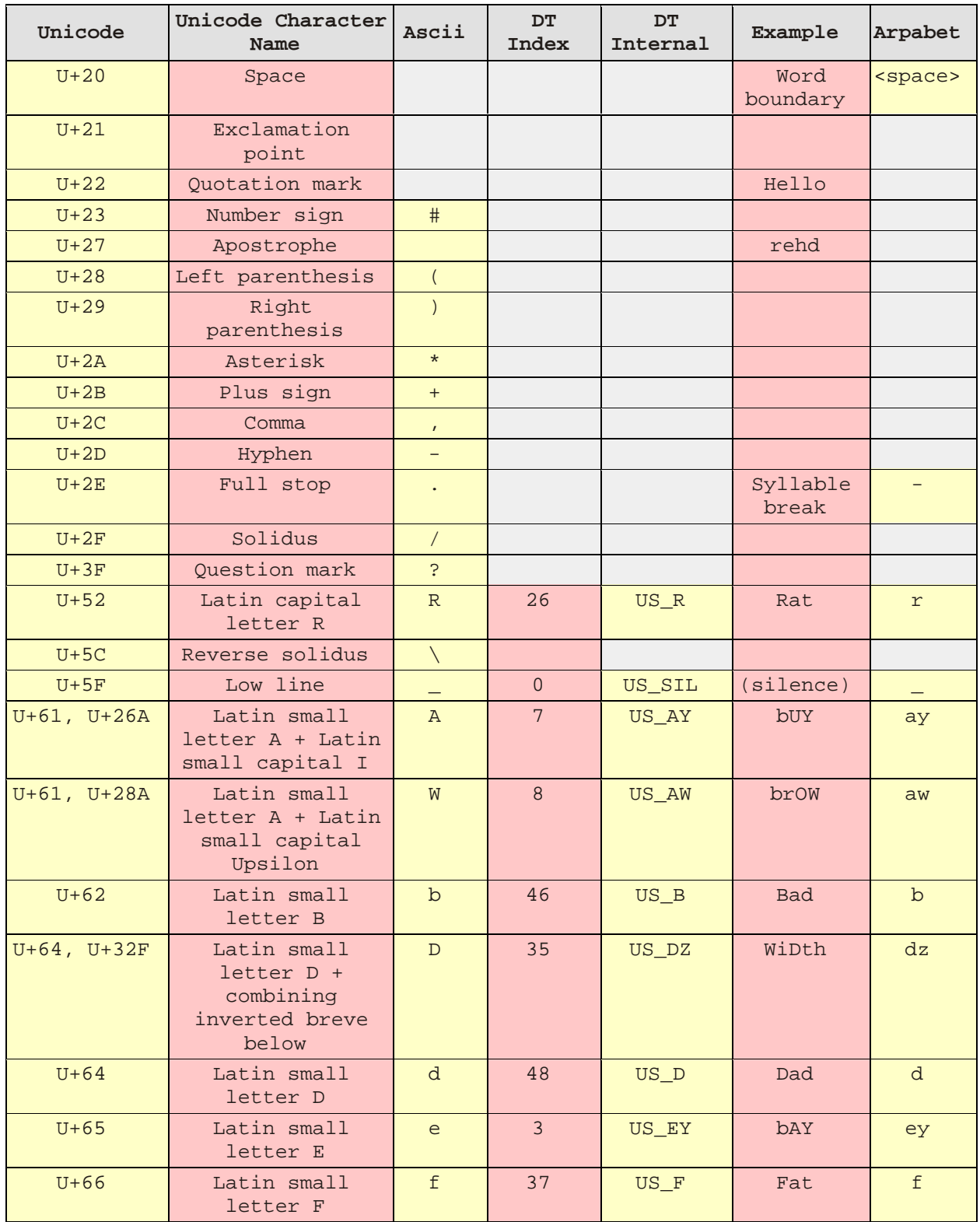

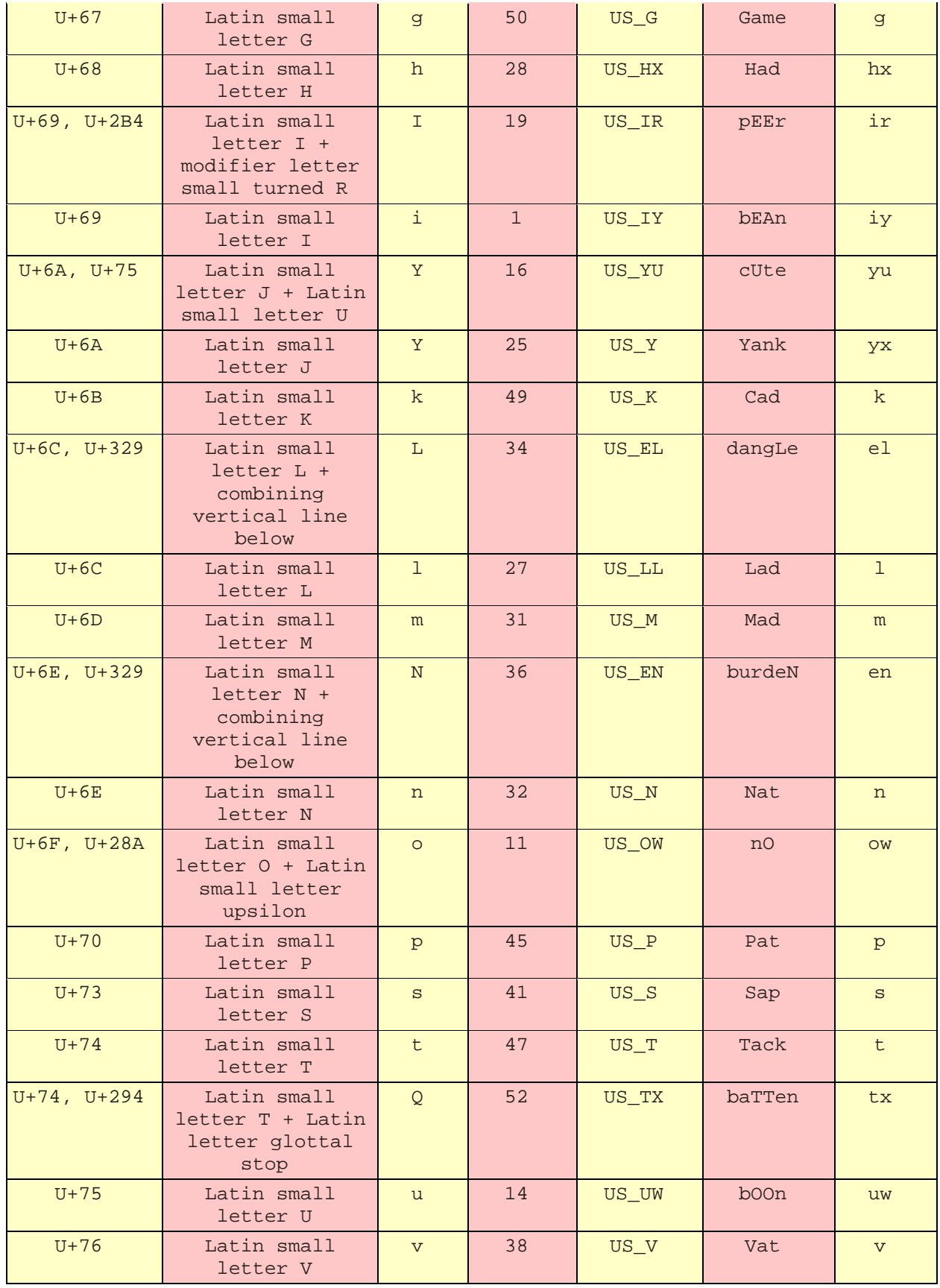

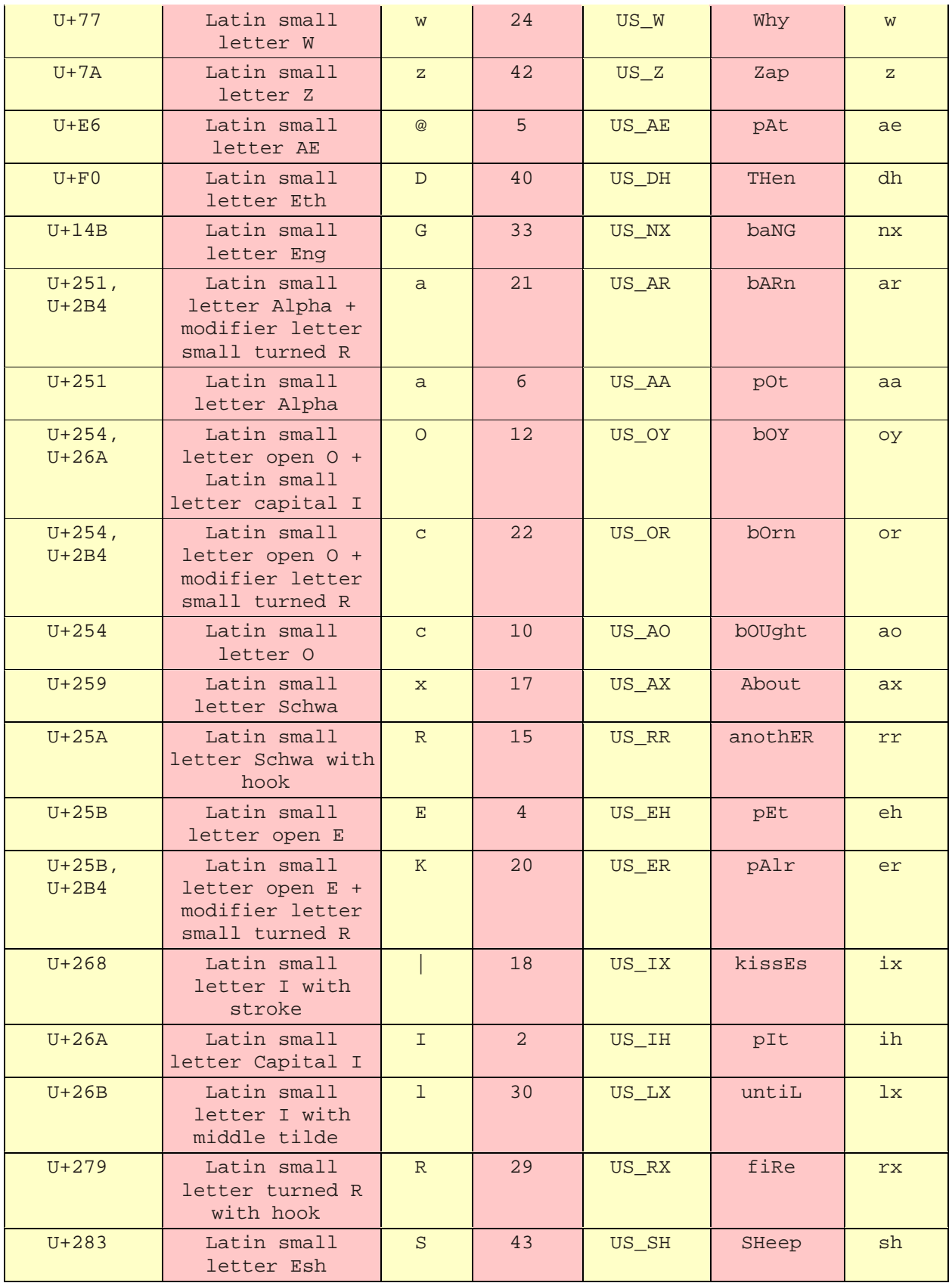

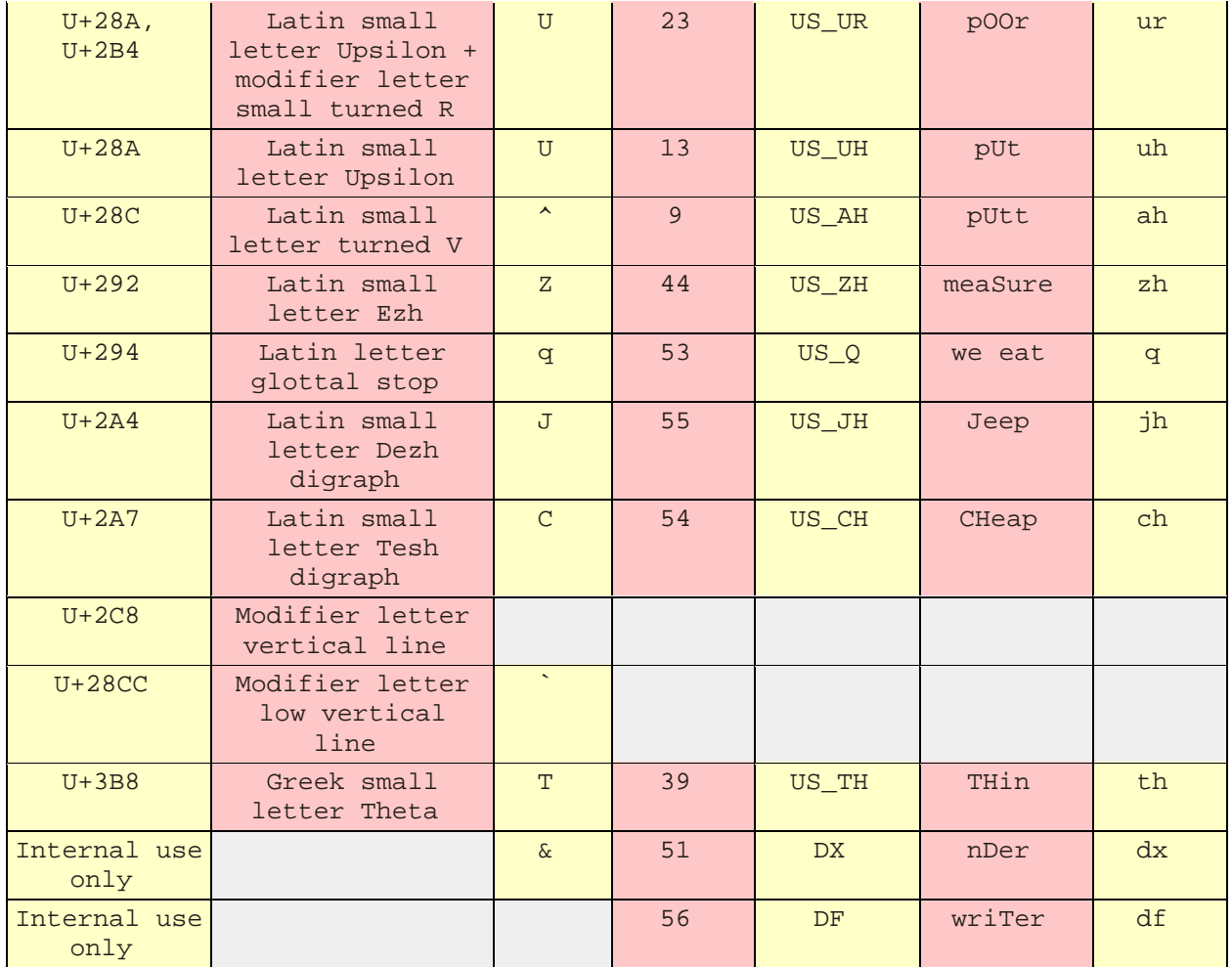

### <span id="page-59-0"></span>**Pitch and duration of tones**

DECtalk can be used to sing songs and/or make musical tones. The table below contains the command syntax for "Happy Birthday." It provides the pitch numbers, associated notes, and frequencies needed to code musical sounds with a phonemic sequence. See [US English](#page-47-0) phonemic symbols to decode the symbols used in the example below.

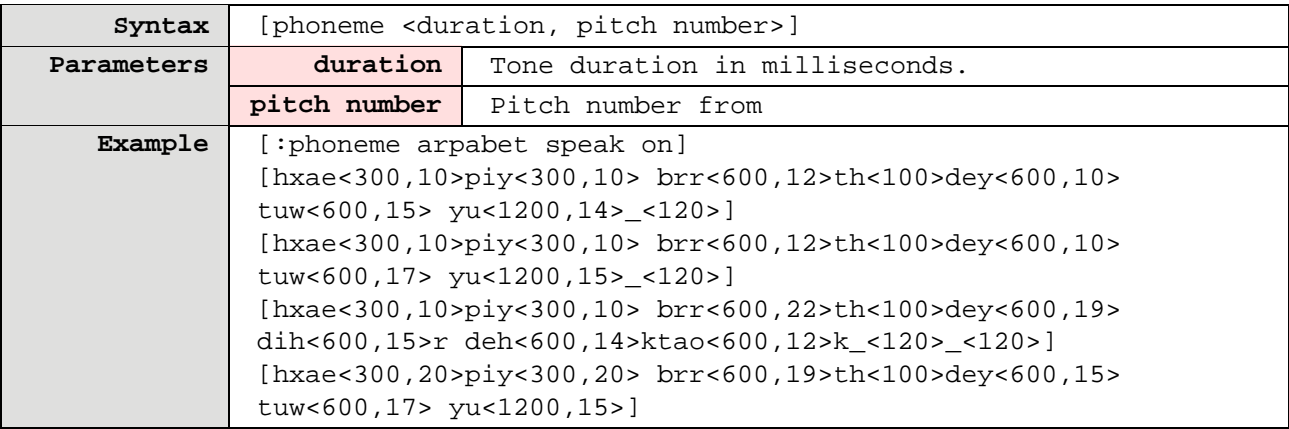

#### **See Also**

[Tone Table](#page-60-0)

## <span id="page-60-0"></span>**Tone table**

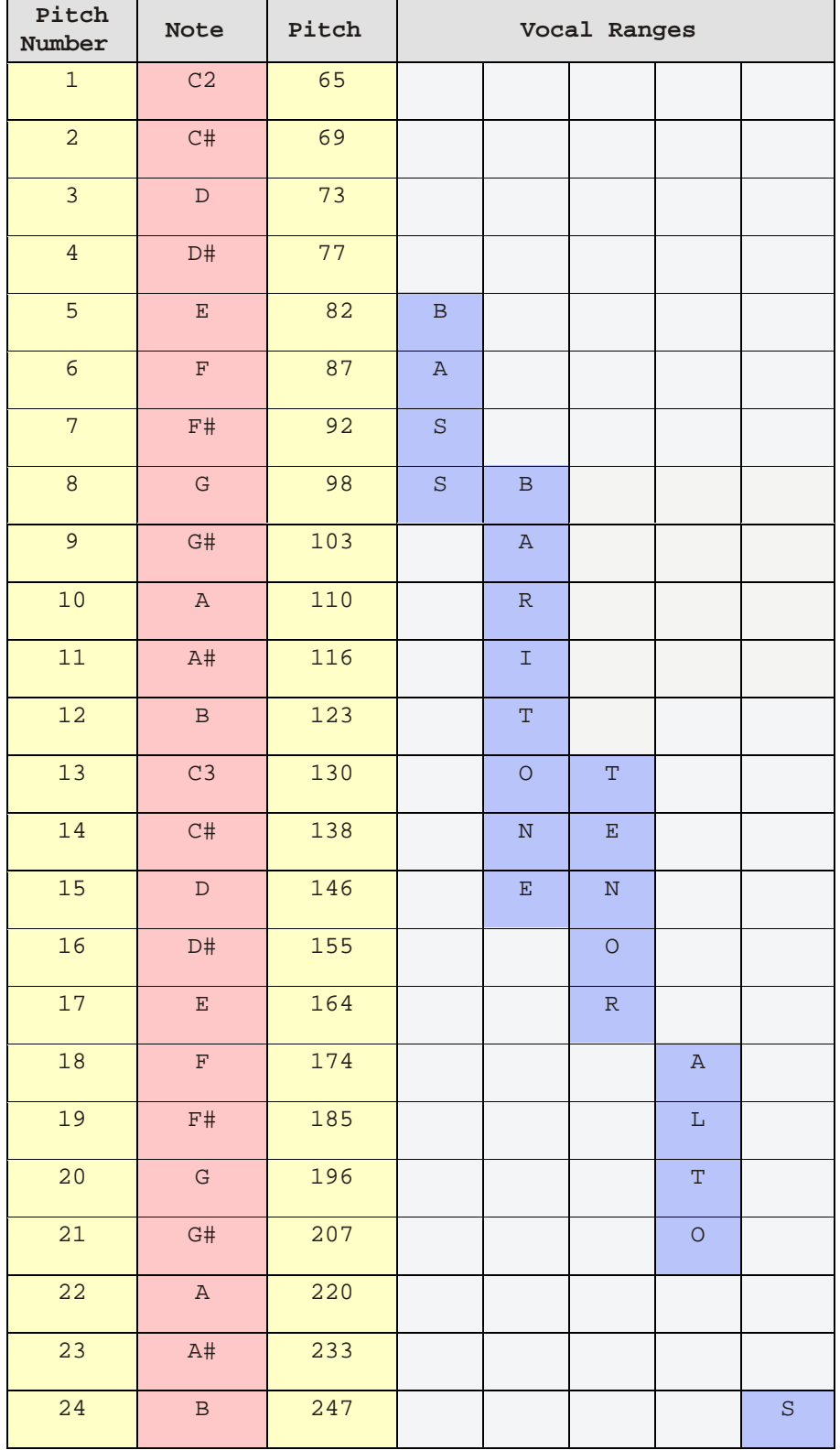

### Fonix DECtalk: 5.01-E1 User Guide

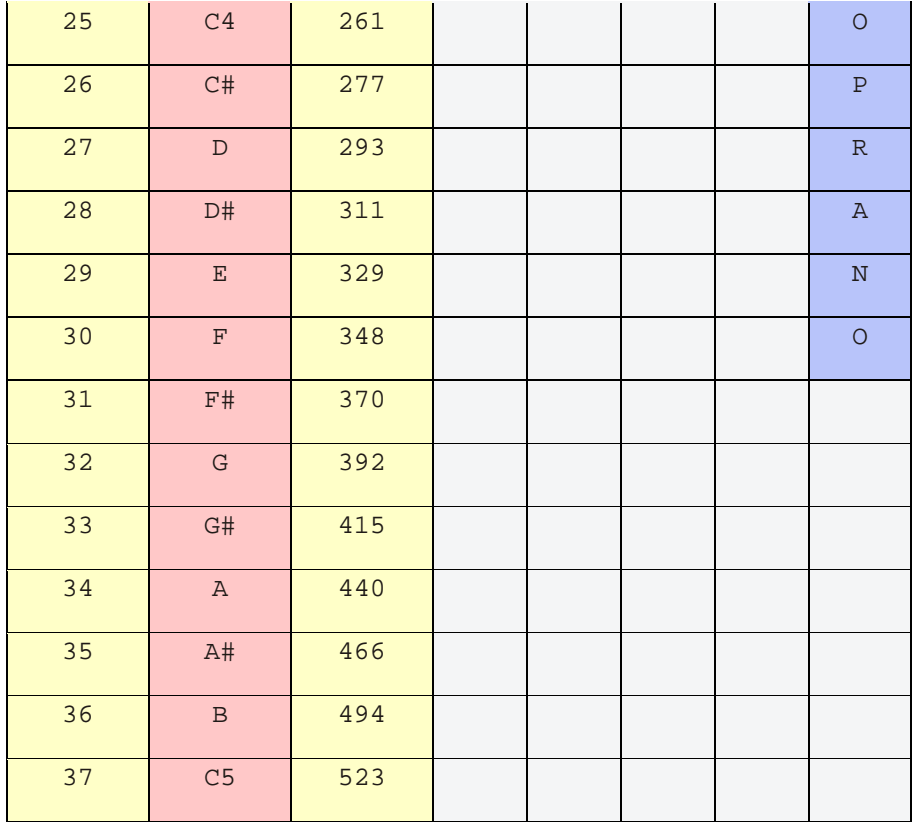

### **Homographs**

Homographs are two or more words that have the same spelling but different pronunciations. For example, the word permit as a noun stresses the first syllable. Permit as a verb stresses the second syllable. The distinction is important for DECtalk when speaking homographs in connected discourse.

The default pronunciation is the more frequent form. When an alternate pronunciation is needed, select the correct phonetics from the homograph index below.

Use the [: pronounce alternate] in-line command before a word to pronounce an alternate pronunciation.

#### **Example:**

Bass guitar uses the primary pronunciation to speak the name of the instrument (**b'eys** guitar). The alternate pronunciation speaks the name of the fish (**b'aes**). For example, **I caught a [:pronounce alternate] bass when I went fishing.** 

#### **Related topic**

See [Optimizing Spoken Text](#page-28-0) for more information.

# <span id="page-63-0"></span>Homograph phonetics: A

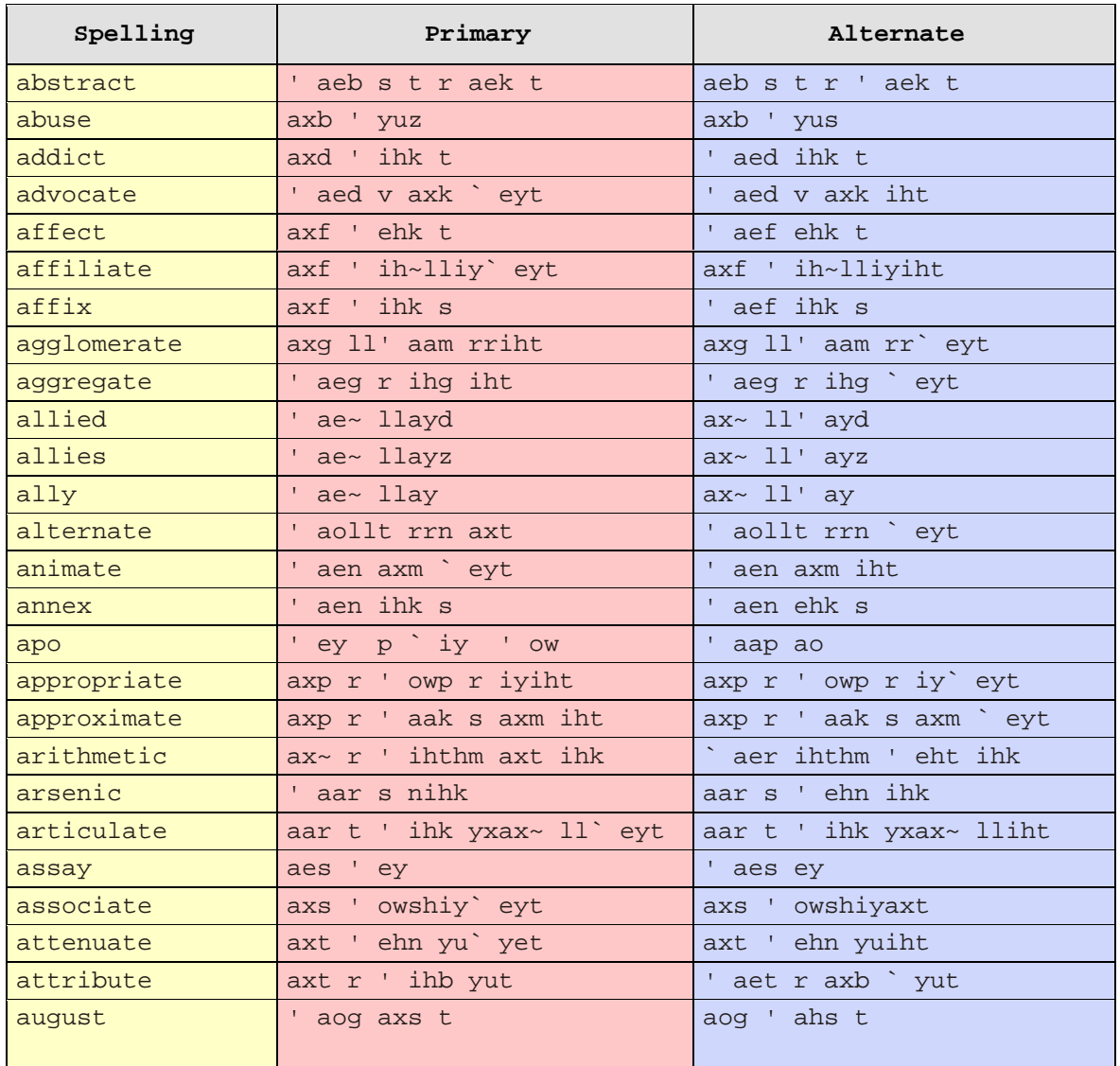

<u> 1980 - Jan Stein Stein Stein Stein Stein Stein Stein Stein Stein Stein Stein Stein Stein Stein Stein Stein S</u>

# <span id="page-64-0"></span>**Homograph phonetics: B-C**

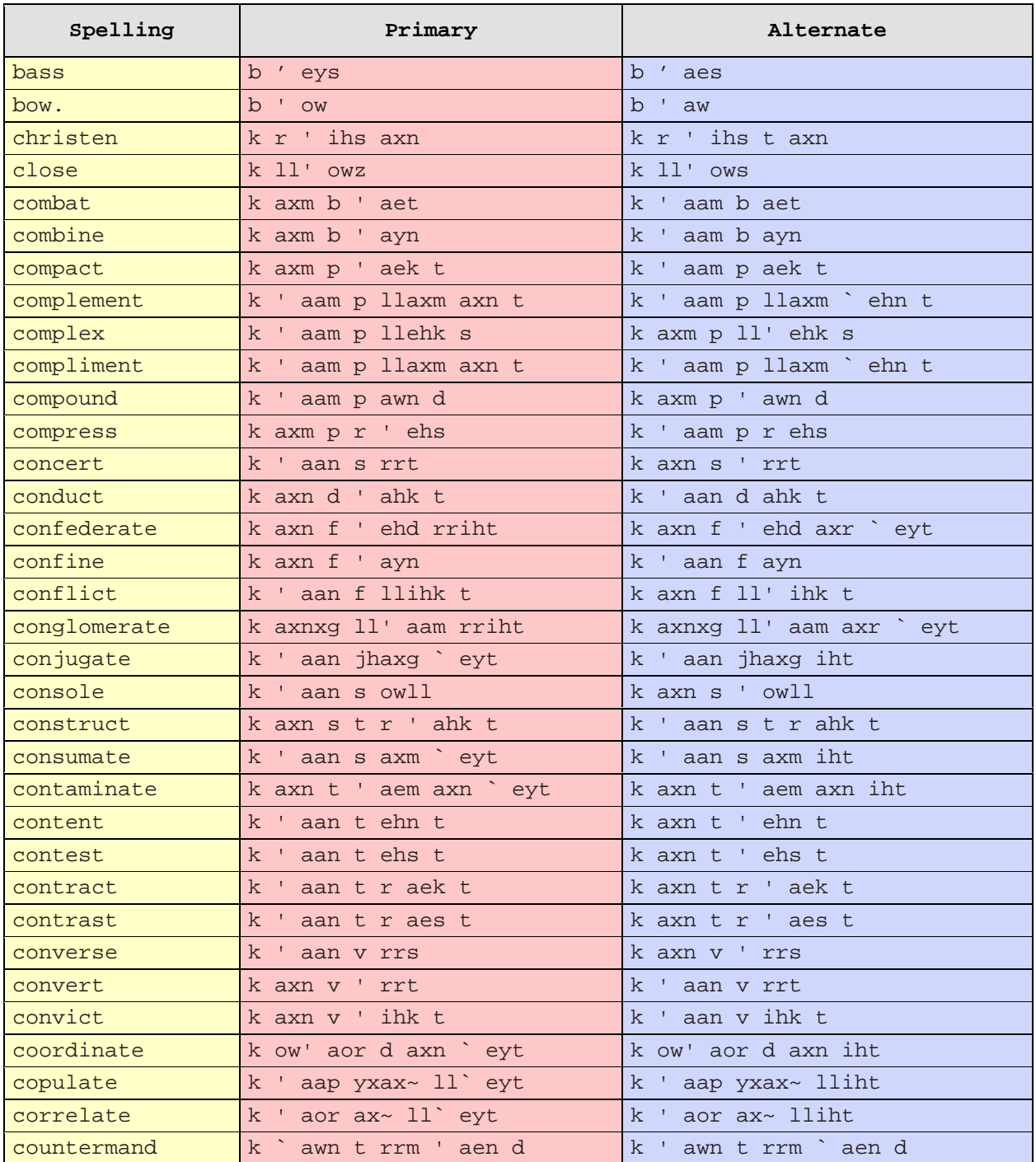

# <span id="page-65-0"></span>Homograph phonetics: D-H

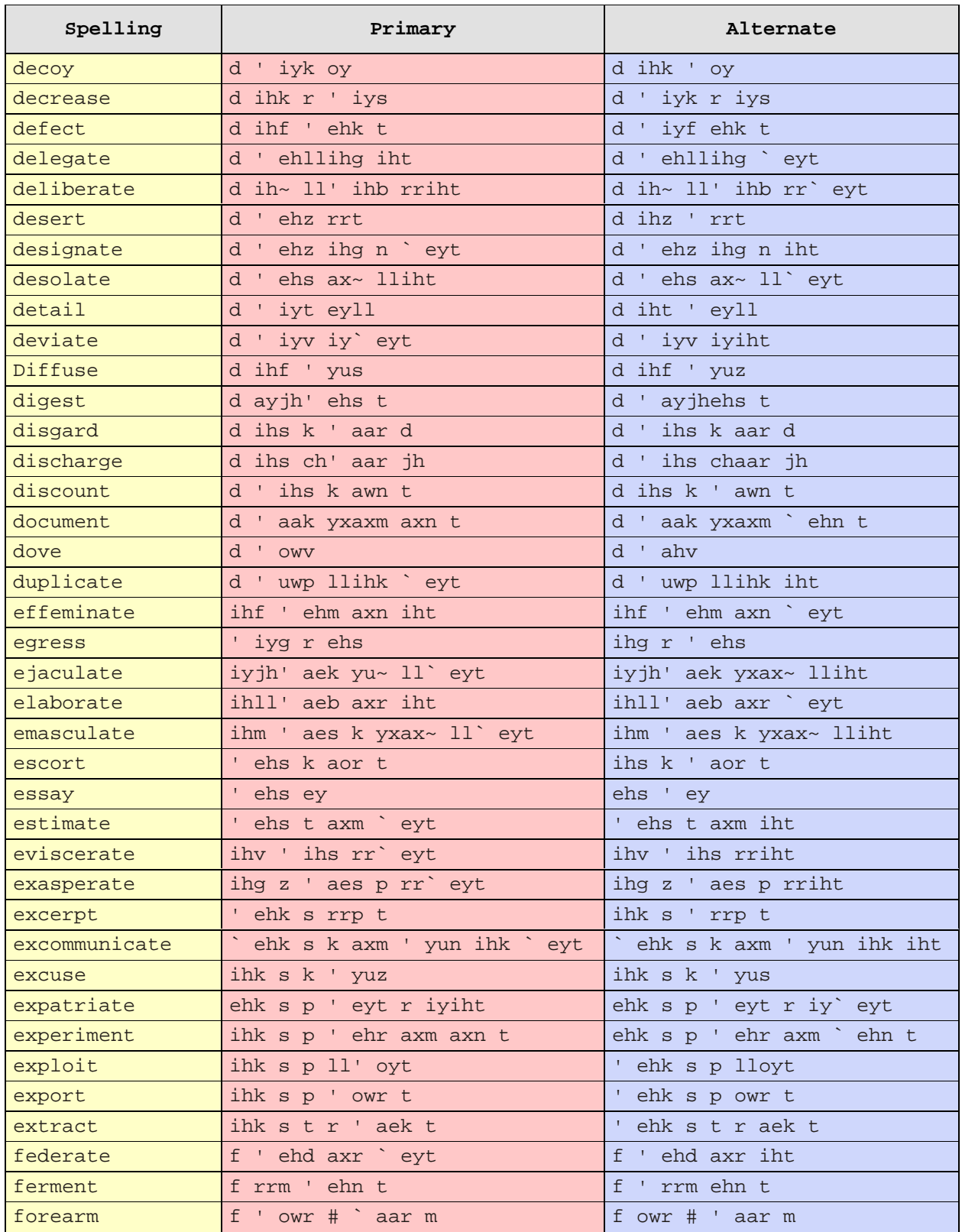

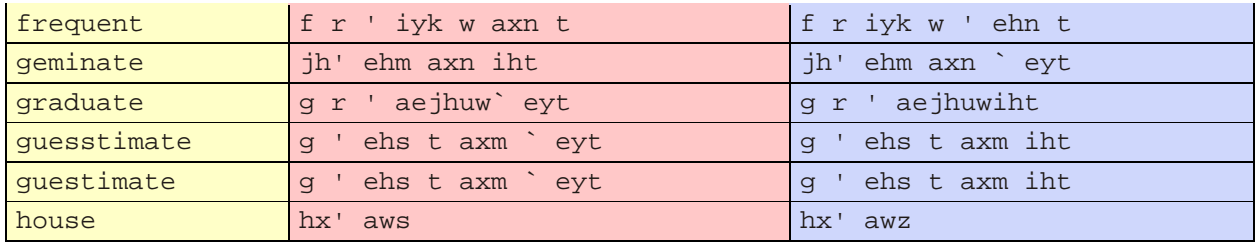

# <span id="page-67-0"></span>Homograph phonetics: I-L

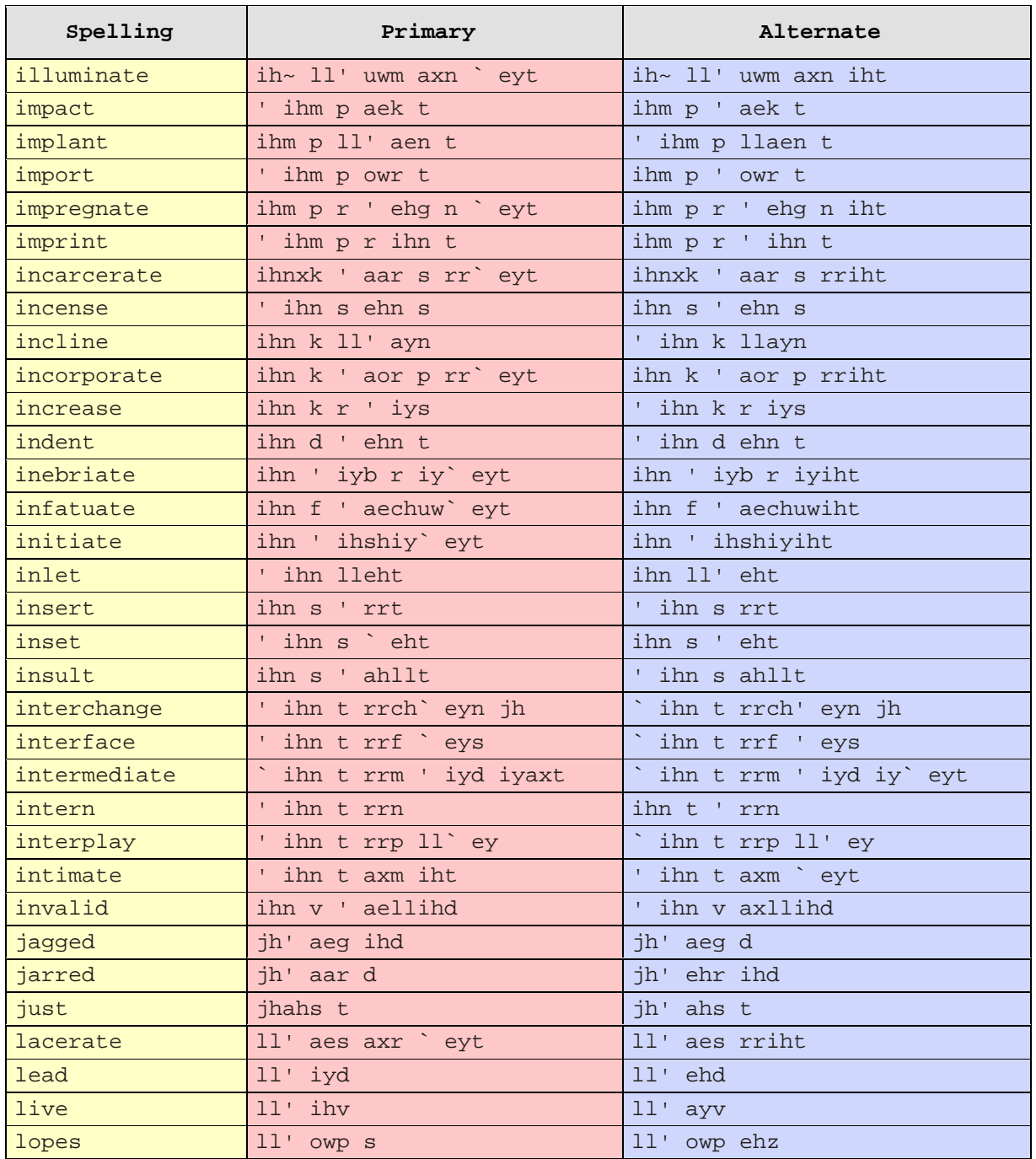

# <span id="page-68-0"></span>**Homograph phonetics: M-P**

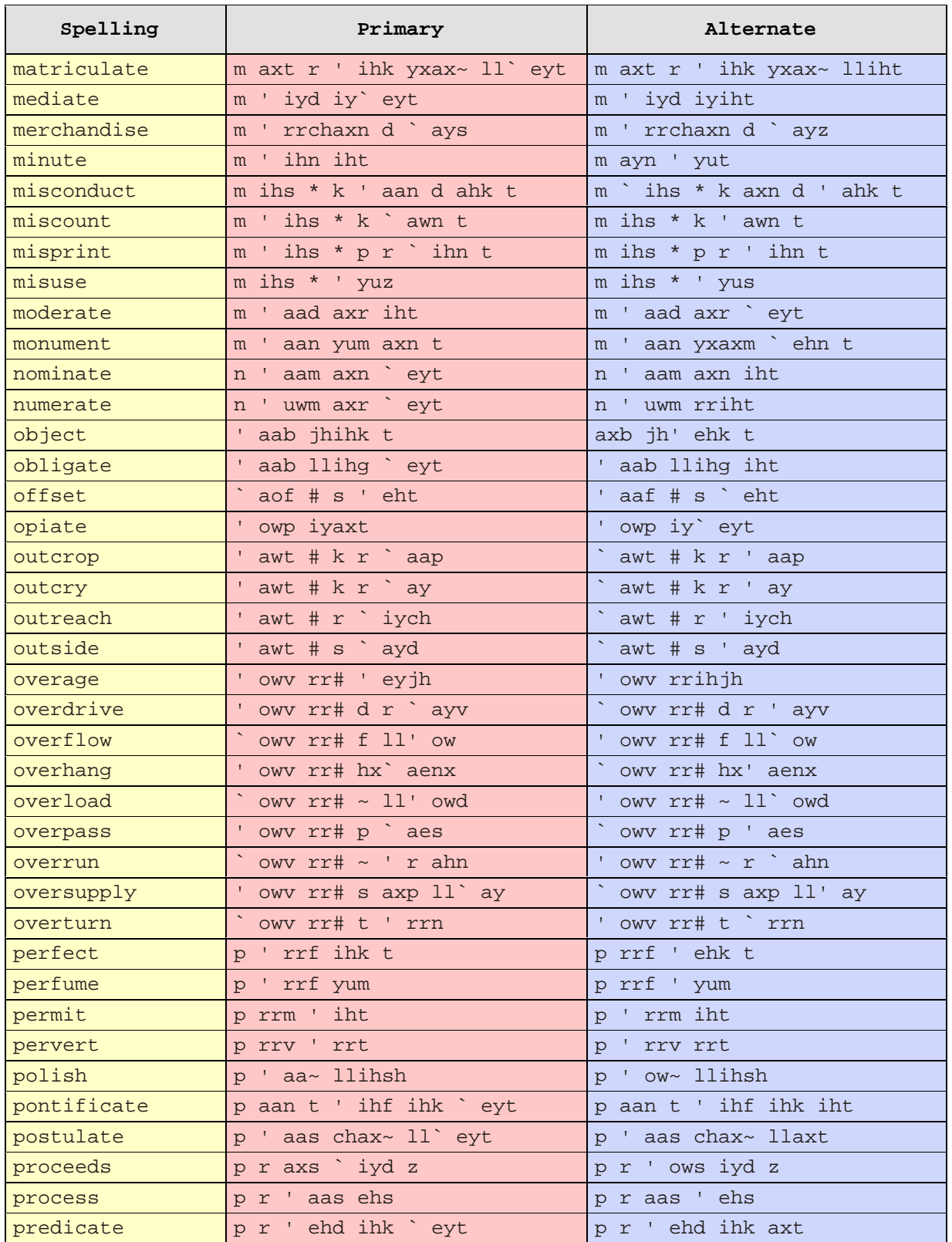

Fonix DECtalk: 5.01-E1 User Guide

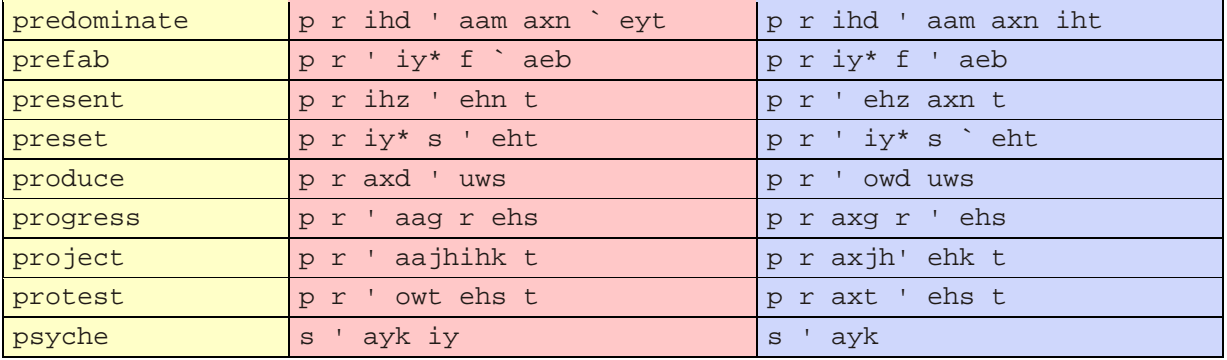

## <span id="page-70-0"></span>**Homograph phonetics: R**

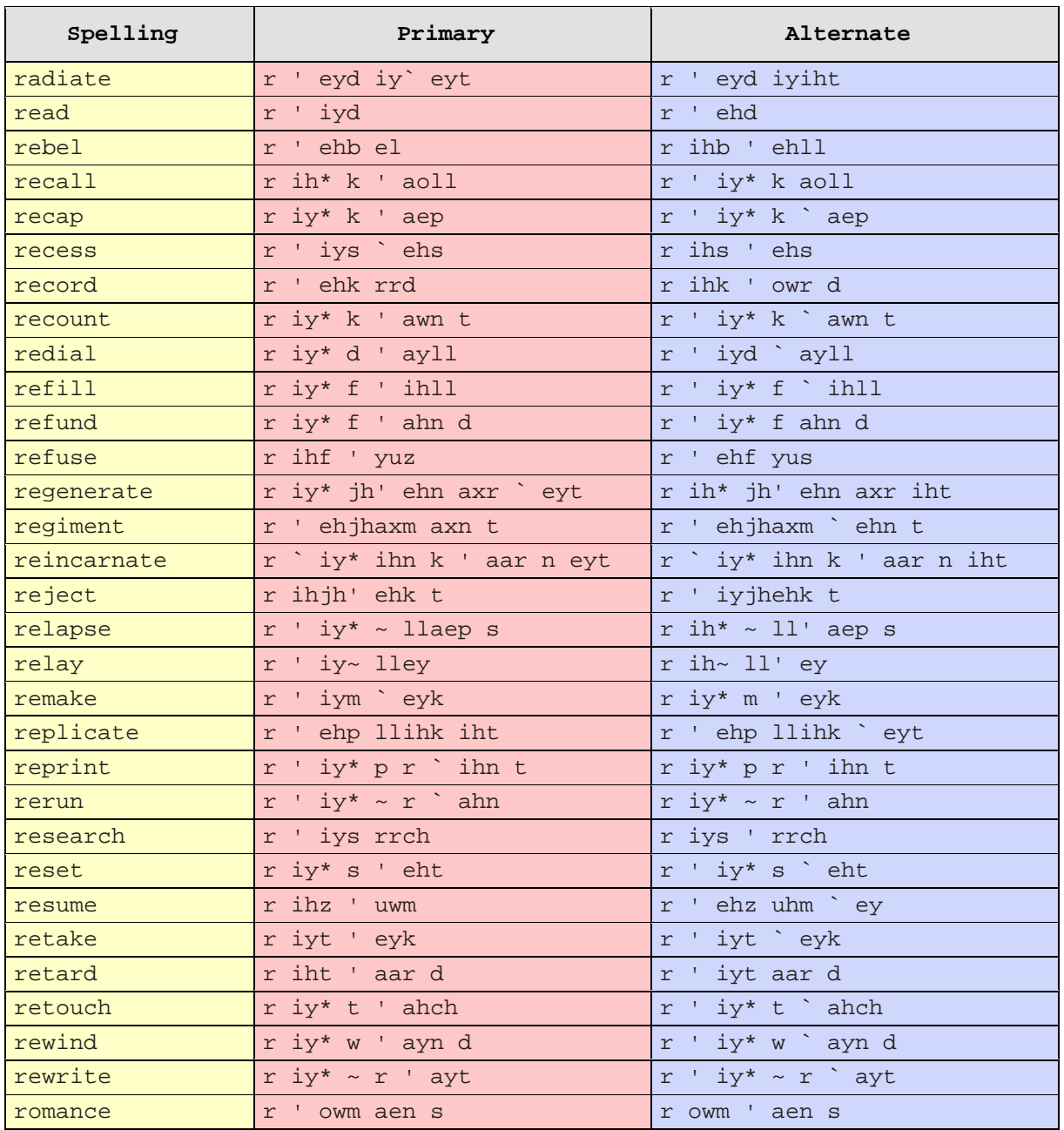

# <span id="page-71-0"></span>Homograph phonetics: S-W

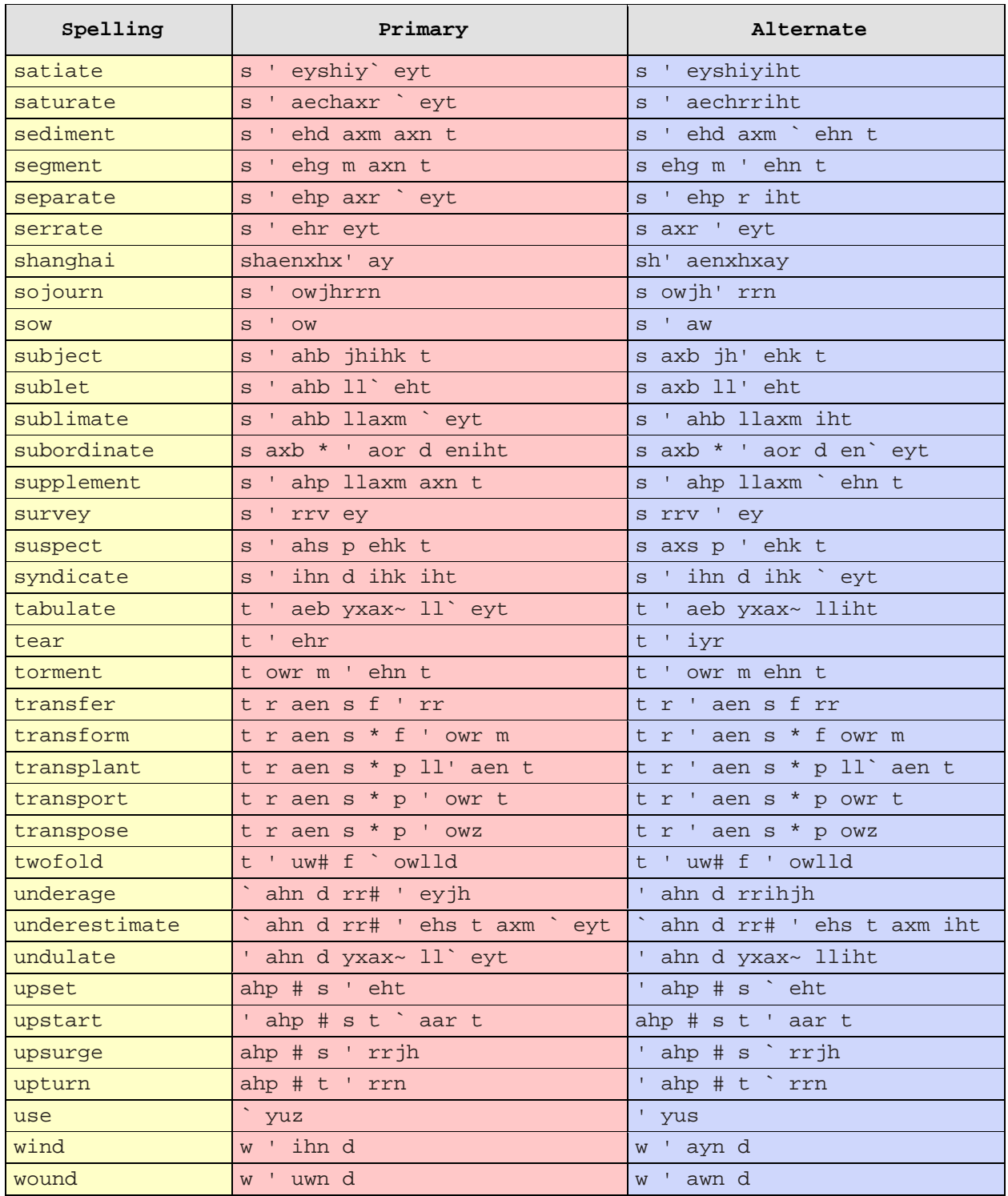
# **Preprocessor parsing rules**

## **Introduction**

The preprocessor parses text to ensure that DECtalk pronounces the text correctly. Use [Skip \[:skip\]](#page-24-0) to suppress the parsing action. Use **Punctuation** [:punct] to modify it. Three sets of rules apply to the parsing process (listed below).

#### **Topics**

- [Punctuation parsing rules](#page-73-0)
- **Email parsing rules**
- [General parsing rules](#page-75-0)

### <span id="page-73-0"></span>**Punctuation parsing rules**

Unless an in-line command is used, the preprocessor uses punctuation to speak text correctly (see [Punctuation \[:punct\]](#page-21-0) and [Skip \[:skip\]\)](#page-24-0).

#### **Recognized punctuation**

- $\bullet$  . (period)
- , (comma)
- ; (semi-colon)
- $\bullet$  : (colon)
- ? (question mark)
- ! (exclamation mark)

All other punctuation marks are ignored.

#### **Interpreting punctuation as words**

The **[:punct all]** in-line command causes the preprocessor to interpret punctuation marks as words to be spoken. The symbol "~" is spoken "tilde," and the symbol "," is spoken "comma."

The in-line commands **[:punct none]**, **[:punct pass]**, and **[:skip all]** cause the preprocessor to interpret punctuation marks as symbols that modify how text is spoken.

#### **Interpreting punctuation as punctuation**

The preprocessor applies the following rules to the **[:punct some]** command:

Multiple instances of identical punctuation marks are reduced to a single symbol.

**Example: ----- becomes -, and \*\*\*\*\* becomes \***

• Double encapsulations are treated as single encapsulations.

#### **Example: "(intelligent)" and ((intelligent)) are treated as (intelligent)**

● Hours and minutes are not altered.

#### **Example: 2:43 pm is spoken "two forty-three P M"**

• Numerals and decimal numbers are not altered.

#### **Example: -3.52 is spoken "minus three point five two"**

**Currency values are spoken as expected.** 

**Example: -\$43,65 is spoken "minus forty-three dollars and sixty-five cents"**

#### **+\$123.21 is spoken "plus one hundred and twenty-three dollars and twenty-one cents"**

**•** Uppercase single letters followed by periods are interpreted as single letters.

#### **Example: U.S.A. is spoken "U S A"; and P.M. and p.m. are spoken "P M"**

• Doubled clause boundary symbols are reduced to the first clause boundary.

#### **Example: boom! is spoken "boom!"**

**Commas and hyphens not followed by spaces are spoken with spaces.** 

#### **Example: look,look is spoken "look, look"**

## <span id="page-75-0"></span>**General parsing rules**

Parsing rules vary according to language. Affected items are presented below.

#### **English (US)**

- Dates
- **Hours and minutes**
- Street, avenue, and drive
- Numbered street names

#### **Example: 29 42 Street is spoken "twenty-nine forty-second street"**

- Phone numbers are spoken as digits, with appropriate pauses.
- Dr. is spoken "doctor"
- St. is spoken "saint"
- **•** Two-letter state names are pronounced in full.

#### **Example: MA 01749 is spoken "Massachusetts zero one seven four nine"**

- Postal zip codes are spoken one digit at a time.
- URL addresses are spoken one character at a time.
- **Filenames are spoken one character at a time.**
- In compound words, prefixes may be broken apart from the second word.
- Days of the week.
- Compass directions are spoken in full.

#### **Example: 30 W is spoken "thirty west"**

• Roman numerals following a name are spoken as ordinal numbers.

#### **Example: John Doe III is spoken "John Doe the third"**

• Credit card numbers are spoken with intervening pauses.

#### **Example: 6011 4134 3621 4172 is spoken "six zero one one, four one three four, three six two one, four one seven two"**

Uppercase letters begin a new word in words with mixed upper and lowercase letters.

#### **Example: TextToSpeech is spoken "text to speech"**

Combinations of numbers and letters are broken into numbers and individual letters.

**Example: two34five is spoken "T W O thirty-four F I V E"**

**XF302QB is spoken "X F three hundred and two Q B"**

#### **Spanish (Castilian and Latin American)**

- Dates  $\bullet$
- Currency
- Phone numbers
- Credit cards

# **Abbreviations**

## **US English abbreviations**

The table below contains abbreviations included in the system dictionary  $(+)$  or in the main U.S. dictionary. The following notes also apply.

#### **Double asterisk note (\*\*)**

Abbreviations with two asterisks (\*\*) represent more than one word. For example, "Dr." has two asterisks because it represents "doctor" and "drive." Fonix DECtalk relies on proprietary rules to say the correct word.

#### **Single asterisk note (\*)**

Abbreviations with one asterisk (\*) might be confused with whole words if the period is omitted, or if the abbreviation is the last word in a sentence. For example, "fig" is a word, and an abbreviation for another word "figure." Fonix DECtalk relies on proprietary rules to say the correct word.

#### **Single plus note (+)**

Abbreviations with one plus (+) are system abbreviations.

#### **Capitalization**

Abbreviations that begin with an uppercase letter are case sensitive. Abbreviations that begin with a lowercase letter are not case sensitive.

#### **Abbreviations representing multiple words**

Abbreviations can represent different words. For example, "dr." can represent "doctor" or "drive." Fonix DECtalk relies on proprietary rules to say the correct word.

#### **Single and plural forms**

Single and plural forms are not affected by the period. The abbreviation "in." says "inch" or "inches" depending on the number preceding it. A space between the number and the abbreviation is not required. The period is required, however, because "in." without a period is not in the abbreviation dictionary.

#### **Periods in abbreviations**

The abbreviations "mtn" and "mtn." say "mountain" because both appear in the abbreviation dictionary.

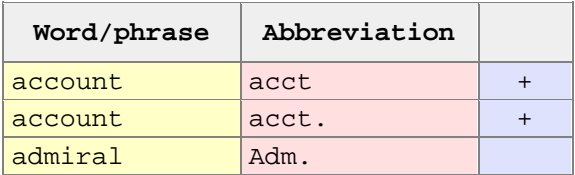

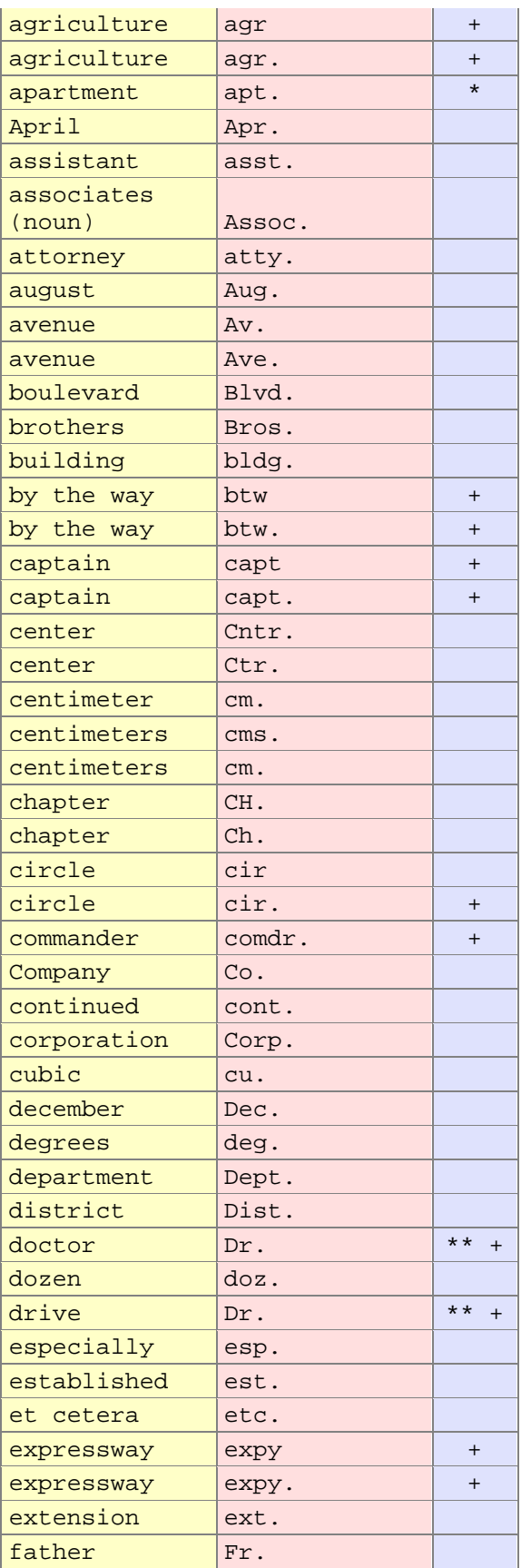

### Fonix DECtalk: 5.01-E1 User Guide

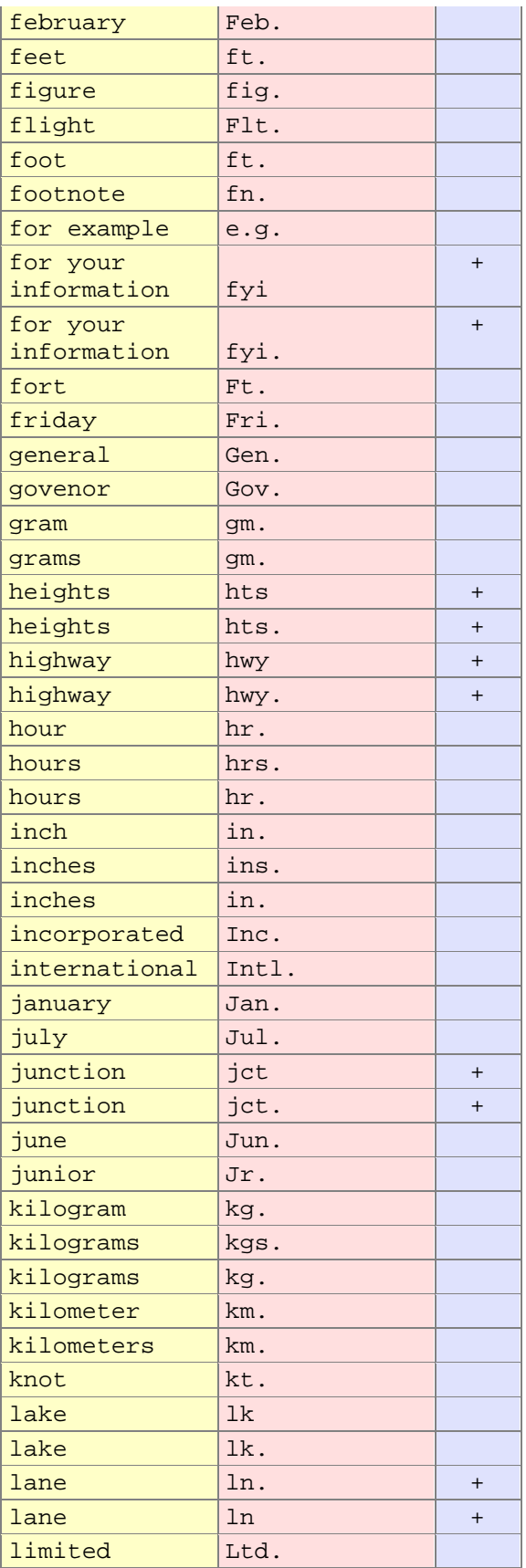

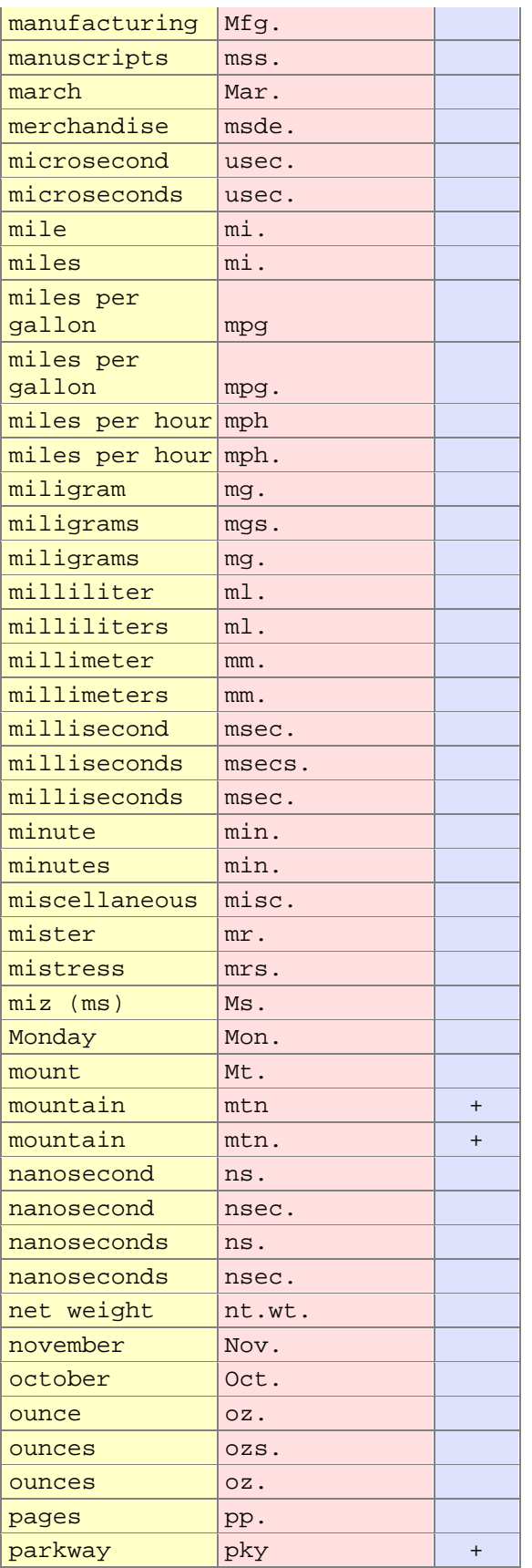

### Fonix DECtalk: 5.01-E1 User Guide

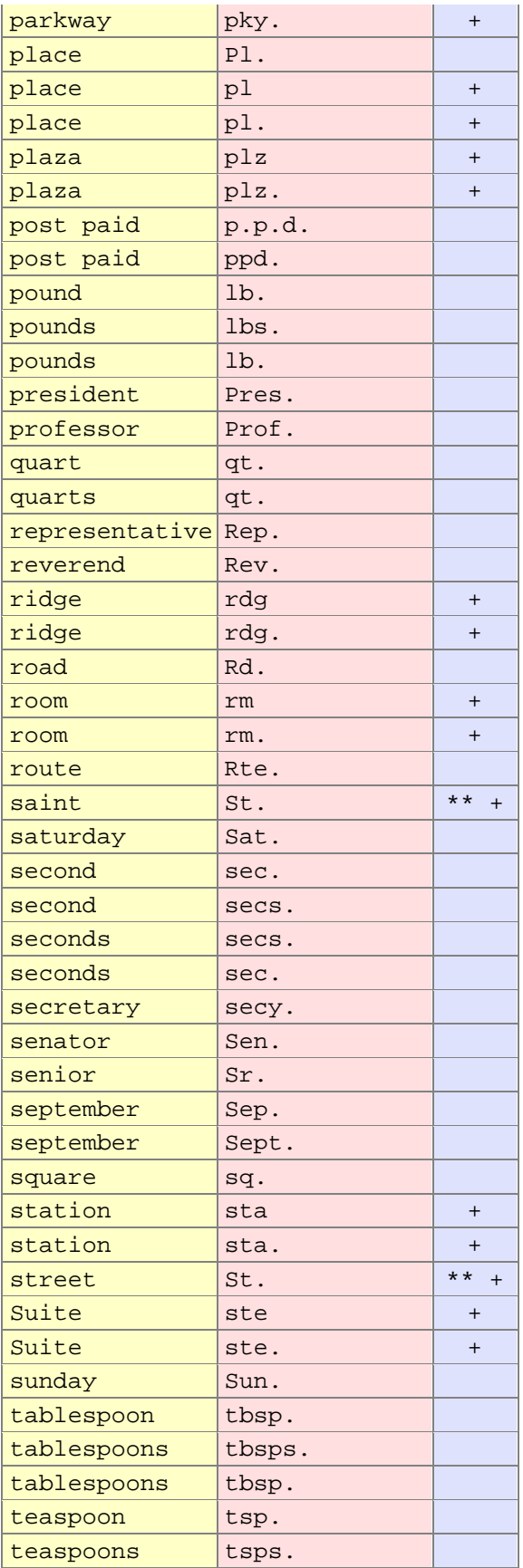

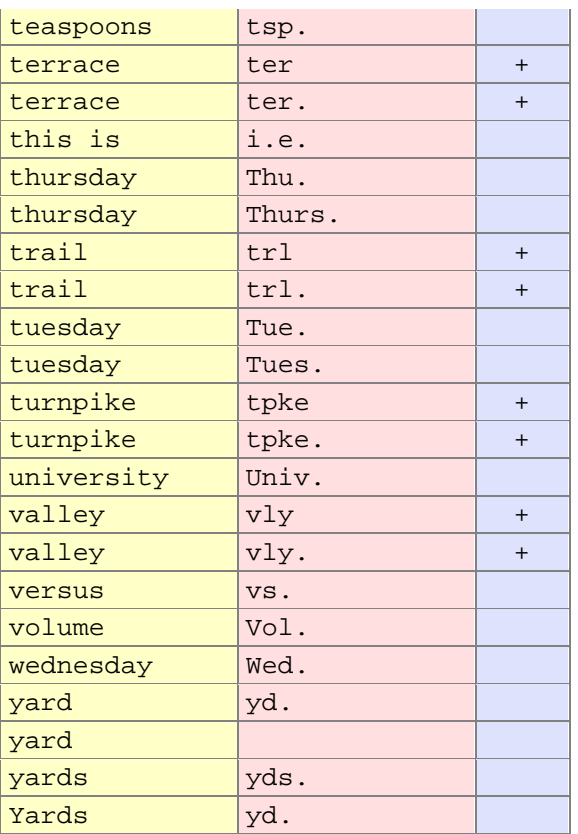

## **Software examples**

### **Email mode example**

The in-line command  $\sin 2\theta$  = mail on] activates e-mail parsing rules that determine what to speak and what to ignore.

The following words identify header information and initiate line-by-line processing:

```
From:
Return-Path:
%======Internet
Message-ID:
```
• The following words identify text to be saved for preprocessing:

```
Sent:
Date:
Subject: Re:
Subject:
From:
T<sub>O</sub>:
cc: or CC:
------ Forwarded Message
```
- A pause is added to the end of each line of text saved for preprocessing.
- **•** DECtalk begins processing text when it encounters an empty line (line that contains only a return code).
- DECtalk continues processing text until it encounters more header or footer information, which it ignores.
- **•** [: mode email off] ends e-mail processing mode.

#### **Example**

[:mode email on]

The following example removes e-mail header information. Only the date, subject and sender are spoken. The footer is also removed. Abbreviations are expanded: E S T is spoken Eastern Standard Time; St. James St. is spoken Saint James Street.

```
From John Doe Wed Aug 7 18:07:28 EST
Return-Path: <john@node.com>
Received: from home.node.com ([127.0.0.1]) by smtp.node.com
Message-ID: <32FB6581.581A@smtp.node.com>
Date: Wed, 7 Aug 1996 18:07:28 EST
From: john@node.com (John Doe)
Reply-To: john@node.com
Organization: Fonix Corporation
X-Mailer: ELM
MIME-Version: 1.0
To: jane@node.com
```
Subject: DECtalk Parsing Content-Type: text/plain; charset=us-ascii Content-Transfer-Encoding: 7bit X-Mozilla-Status: 0001 Hi Jane, At 11:52 EST on Wed Aug 7, I found a great web site from Fonix Corporation. The site contains information about DECtalk products. Take a look at URL: http://www.fonix.com/products/dectalk Let me know what you think. E-mail address: john@aol.node.com. Snail mail address: John Doe, 4321 St. James St., Mt. View, CA 12345-6789, phone (123) 297-4863. Alternative snail mail address: Dr. John Doe, 10 42nd St., Boston, MA 01234, phone 617-546-2345. See  $ya!$  :-) John % ====== Internet headers and postmarks (see DECWRL::GATEWAY.DOC) ====== % Received: from smtp.node.com by node.com (5.65/rmc-22feb94) id AA17792; Wed, 7 Aug 96 22:47:37 -0400 % Received: from node.com by node.com (8.7.5/UNX 1.2/1.0/WV) id WAA13939; Wed, 7 Aug 1996 22:35:28 -0400 (EDT) % Received: from node.com (smtp.node.com [127.0.0.1]) by worldaccess.com (8.6.10/8.6.10) with SMTP id TAA10463 for <jane@node.com>; Wed, 7 Aug 1996 19:33:57 -0700 % Message-Id: <32094F06.4045@node.com> % Date: Wed, 07 Aug 1996 19:20:54 -0700 % From: john Doe <John@node.com> % Organization: Fonix Corporation % X-Mailer: ELM % Mime-Version: 1.0 % To: "Jane Smith, jane@node.com" % Subject: Re: DECtalk Parsing % References: <9608071721.AA16334@node.com> % Content-Type: text/plain; charset=us-ascii % Content-Transfer-Encoding: 7bit [:mode email off]

#### **Related topic**

Mode [: mode]

## **Math mode example**

When mode math is set to [:mode math on], certain symbols are pronounced with mathematical meanings according to the following table:

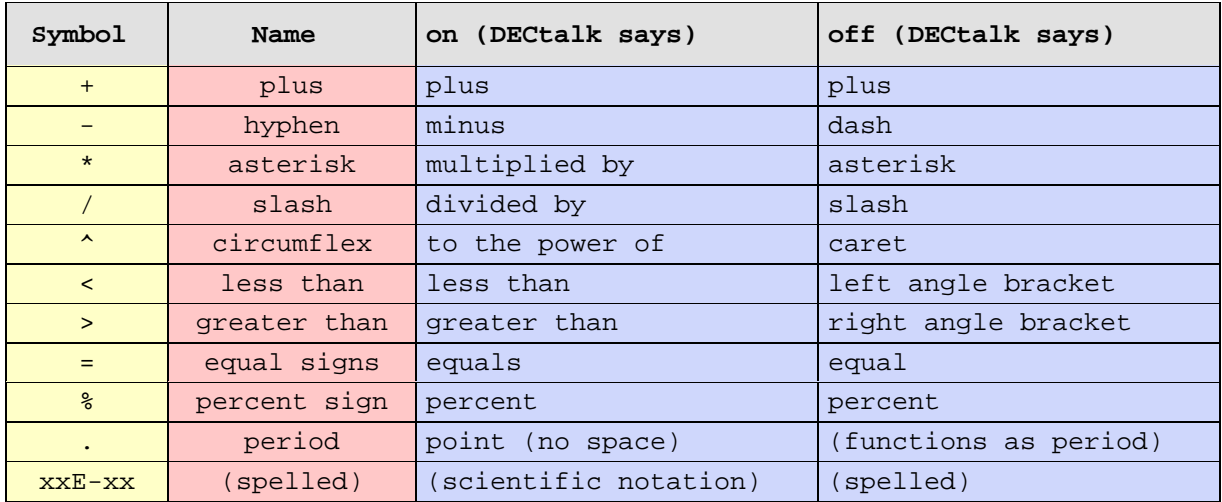

#### **Scientific notation example**

The following example speaks "seven times 10 to the power minus fifty-five." With math mode turned off it would speak "seven e dash fifty-five."

[:mode math on]7E-55

#### **Related topic**

Mode [: mode]

# **Index**

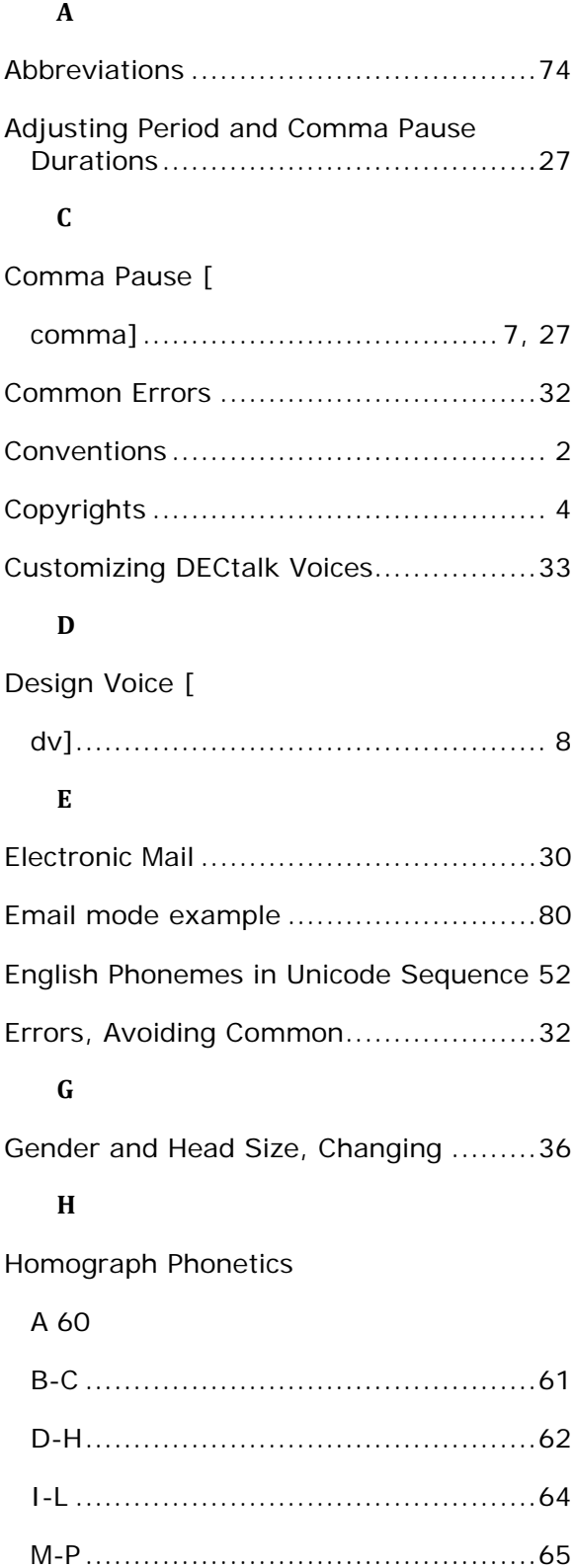

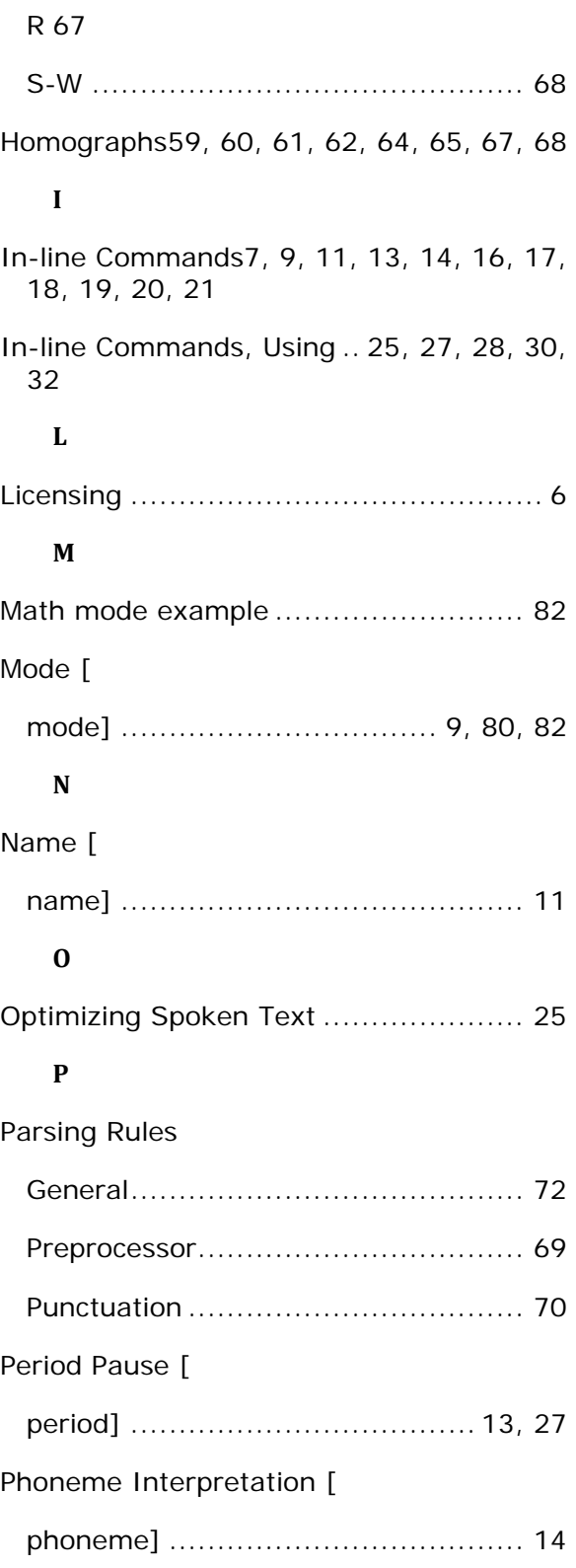

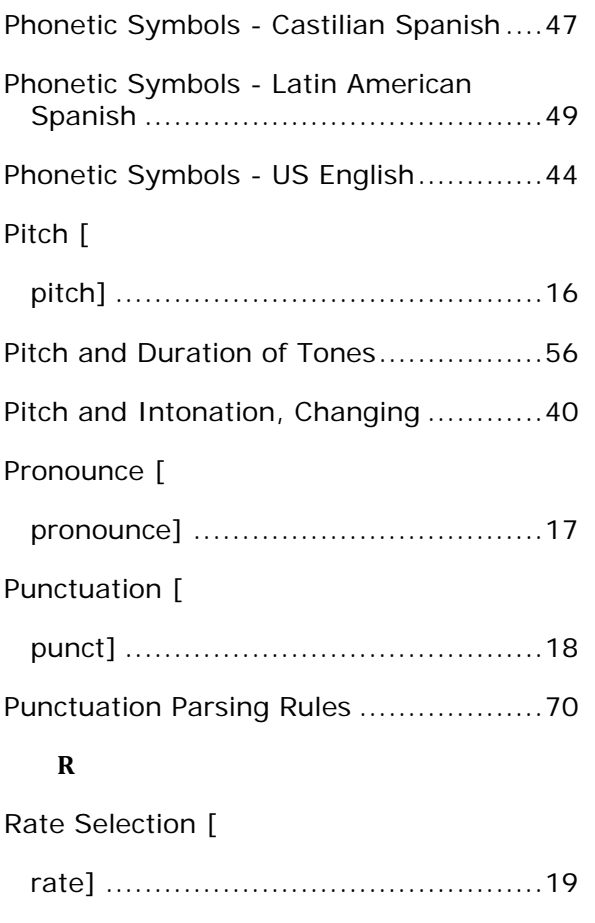

#### **S**

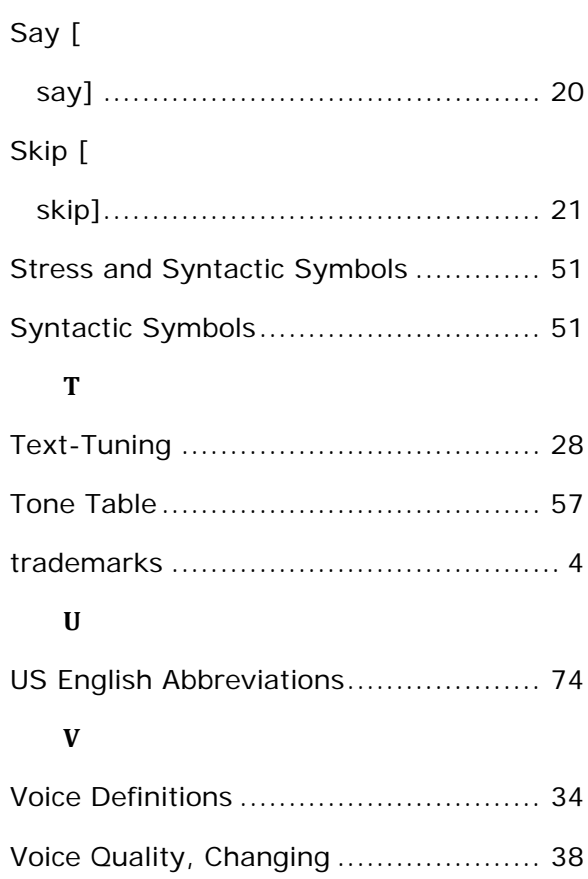

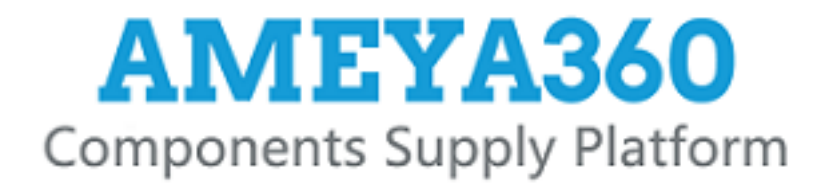

## Authorized Distribution Brand:

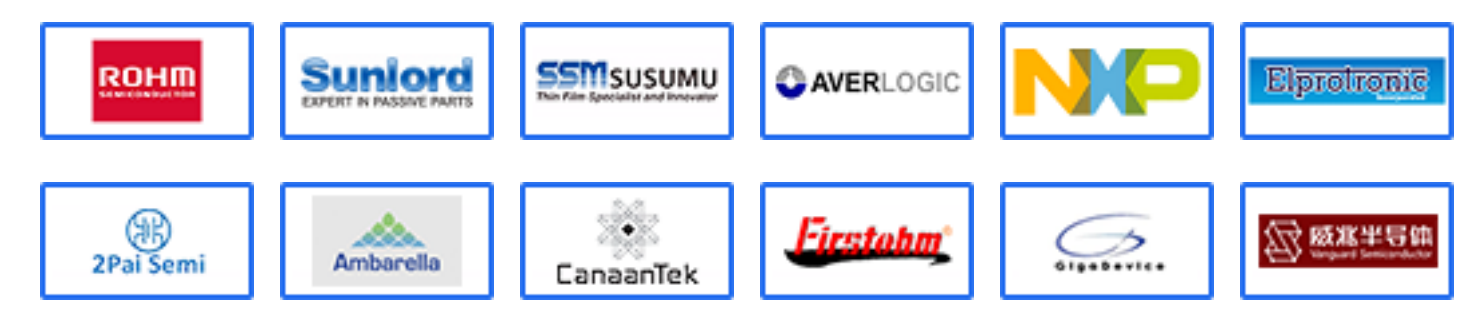

## Website:

Welcome to visit www.ameya360.com

## Contact Us:

## Address:

401 Building No.5, JiuGe Business Center, Lane 2301, Yishan Rd Minhang District, Shanghai , China

#### Sales:  $\mathbf{w}$

- Direct +86 (21) 6401-6692
- Email amall@ameya360.com
- QQ 800077892
- Skype ameyasales1 ameyasales2

## Customer Service:

Email service@ameya360.com

#### Partnership:  $\mathcal{P}^{\mathcal{C}}$

Tel +86 (21) 64016692-8333

Email mkt@ameya360.com